Документ подписан простой электронной подписью Информация о владельце: ФИО: Комарова Светлана Юриевна Должность: Проректор по образовательной деятельности

Лата полписания: 08.02.2024 11:33:03

Уникальный программный ключ:

высшего образования

«Омский государственный аграрный университет имени П.А. Столыпина»

#### Факультет землеустроительный

ОПОП по направлению подготовки 21.03.02 Землеустройство и кадастры

СОГЛАСОВАНО Руководитель ОПОП Ла М.Н. Веселова «10» июня 2021 г.

**УТВЕРЖДАЮ** И.о. декана. О.Н. Долматова «11» июня 2021 г.

## РАБОЧАЯ ПРОГРАММА ДИСЦИПЛИНЫ Б1.0.24 Прикладные программы землеустройства и кадастра

Направленность (профиль) «Землеустройство и кадастры»

Обеспечивающая преподавание дисциплины кафедра -

землеустройства

Разработчик (и) РП:

канд. техн. наук

Внутренние эксперты:

Председатель МК, канд. с-х. наук, доц.

Е.В. Коцур

М.Н. Веселова

П.И. Ревякин

Заведующий методическим отделом УМУ

Начальник управления информационных

Директор НСХБ

технологий

Г.А. Горелкина ИМ. Демчукова

**Омск 2021** 

#### **1. ОСНОВАНИЯ ДЛЯ ВВЕДЕНИЯ УЧЕБНОЙ ДИСЦИПЛИНЫ, ЕЕ СТАТУС**

1.1 Основания для введения дисциплины в учебный план:

- Федеральный государственный образовательный стандарт высшего образования – бакалавриат по направлению подготовки 21.03.02 Землеустройство и кадастры, утверждѐнный приказом Министерства науки и высшего образования РФ от 12.08.2020 г. № 978;

- основная профессиональная образовательная программа подготовки бакалавра, по направлению 21.03.02 Землеустройство и кадастры, направленность (профиль) - Землеустройство и кадастры.

#### **1.2 Статус дисциплины в учебном плане:**

- относится к обязательной части блока 1 Дисциплины (модули) ОПОП;

- является дисциплиной обязательной для изучения<sup>1</sup>.

**1.3** В рабочую программу дисциплины в установленном порядке могут быть внесены изменения и дополнения, осуществляемые в рамках планового ежегодного и ситуативного совершенствования, которые отражаются в п. 9 рабочей программы.

#### **2. ЦЕЛЕВАЯ НАПРАВЛЕННОСТЬ И ПЛАНИРУЕМЫЕ РЕЗУЛЬТАТЫ ОБУЧЕНИЯ ПО ДИСЦИПЛИНЕ. ЛОГИЧЕСКИЕ И СОДЕРЖАТЕЛЬНО-МЕТОДИЧЕСКИЕ ВЗАИМОСВЯЗИ ДИСЦИПЛИНЫ С ДРУГИМИ ДИСЦИПЛИНАМИ И ПРАКТИКАМИ В СОСТАВЕ ОПОП**

**2.1** Процесс изучения дисциплины в целом направлен на подготовку обучающегося к решению задач профессиональной деятельности следующих типов: проектной, технологической, предусмотренных федеральным государственным образовательным стандартом высшего образования (ФГОС ВО) по направлению подготовки, а также ОПОП ВО университета, в рамках которой преподаѐтся данная дисциплина.

**Цель дисциплины**: формирование теоретических знаний, практических умений и навыков работы с базами данных различных типов в программе MapInfo Professional.

#### **2.2 Перечень компетенций формируемых в результате освоения учебной дисциплины:**

В результате освоения дисциплины обучающийся должен обладать следующими компетенциями:

| Компетенции,             |                    | Код и                   | Компоненты компетенций,                |                  |                  |  |
|--------------------------|--------------------|-------------------------|----------------------------------------|------------------|------------------|--|
| в формировании которых   |                    | наименование            | формируемые в рамках данной дисциплины |                  |                  |  |
| задействована дисциплина |                    | индикатора              | (как ожидаемый результат ее освоения)  |                  |                  |  |
| код                      | наименование       | достижений              | знать и                                | уметь делать     | владеть навыками |  |
|                          |                    | компетенции             | понимать                               | (действовать)    | (иметь навыки)   |  |
|                          |                    |                         | 2                                      | 3                | 4                |  |
|                          |                    |                         | Универсальные компетенции              |                  |                  |  |
| $YK-1$                   | Способен           | ИД-2 <sub>УК-1</sub>    | Знает как вести                        | Умеет находить и | Владеет навыками |  |
|                          | осуществлять       | Находит и               | поиск и                                | критически       | поиска и         |  |
|                          | поиск, критический | критически              | критический                            | анализировать    | критического     |  |
|                          | анализ и синтез    | анализирует             | анализ                                 | информацию,      | анализа          |  |
|                          | информации,        | информацию,             | информации,                            | необходимую для  | информации,      |  |
|                          | применять          | необходимую             | необходимой                            | решения          | необходимой для  |  |
|                          | системный подход   | для решения             | для решения                            | поставленной     | решения          |  |
|                          | для решения        | поставленной            | поставленной                           | задачи           | поставленной     |  |
|                          | поставленных       | задачи                  | задачи                                 |                  | задачи           |  |
|                          | задач              |                         |                                        |                  |                  |  |
|                          |                    | ИД- $3$ <sub>УК-1</sub> | Знает                                  | Умеет сравнивать | Владеет навыками |  |
|                          |                    | Рассматривае            | технологию                             | различные        | сравнения        |  |
|                          |                    | т возможные             | сравнения                              | варианты решения | различных        |  |
|                          |                    | варианты                | различных                              | задачи, оценивая | вариантов        |  |
|                          |                    | решения                 | вариантов                              | их достоинства и | решения задачи,  |  |
|                          |                    | задачи,                 | решения                                | недостатки       | оценивая их      |  |
|                          |                    | оценивая их             | задачи,                                |                  | достоинства и    |  |

<sup>1</sup> *В случае если дисциплина является дисциплиной по выбору обучающегося, то пишется следующий текст:* 

-

*<sup>-</sup> относится к дисциплинам по выбору;*

*<sup>-</sup> является обязательной для изучения, если выбрана обучающимся.*

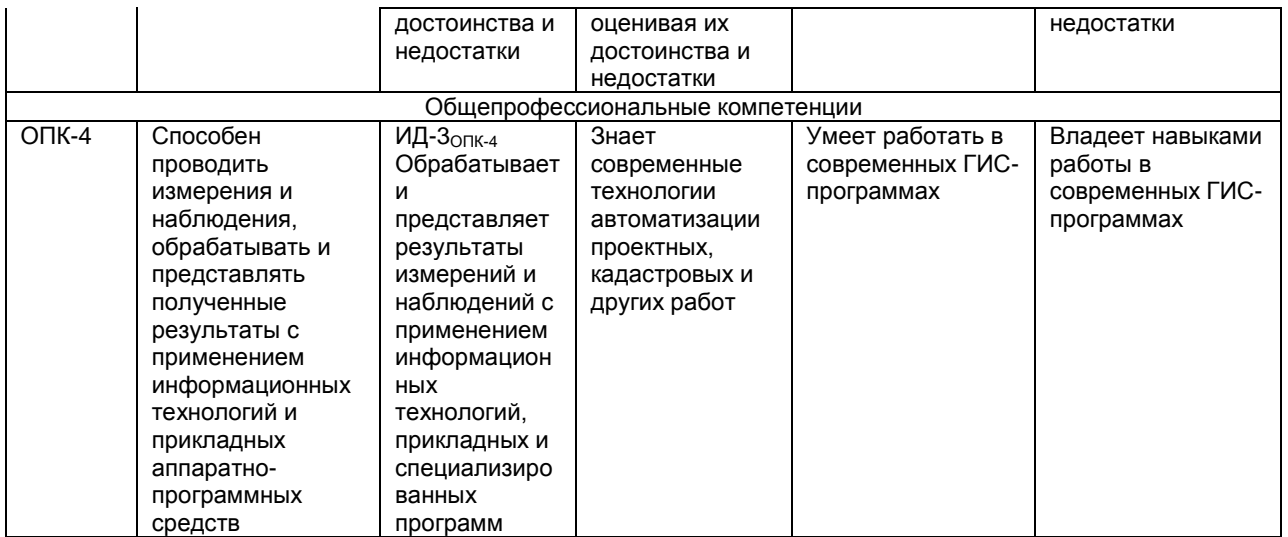

### 2.3 Описание показателей, критериев и шкал оценивания в рамках дисциплины

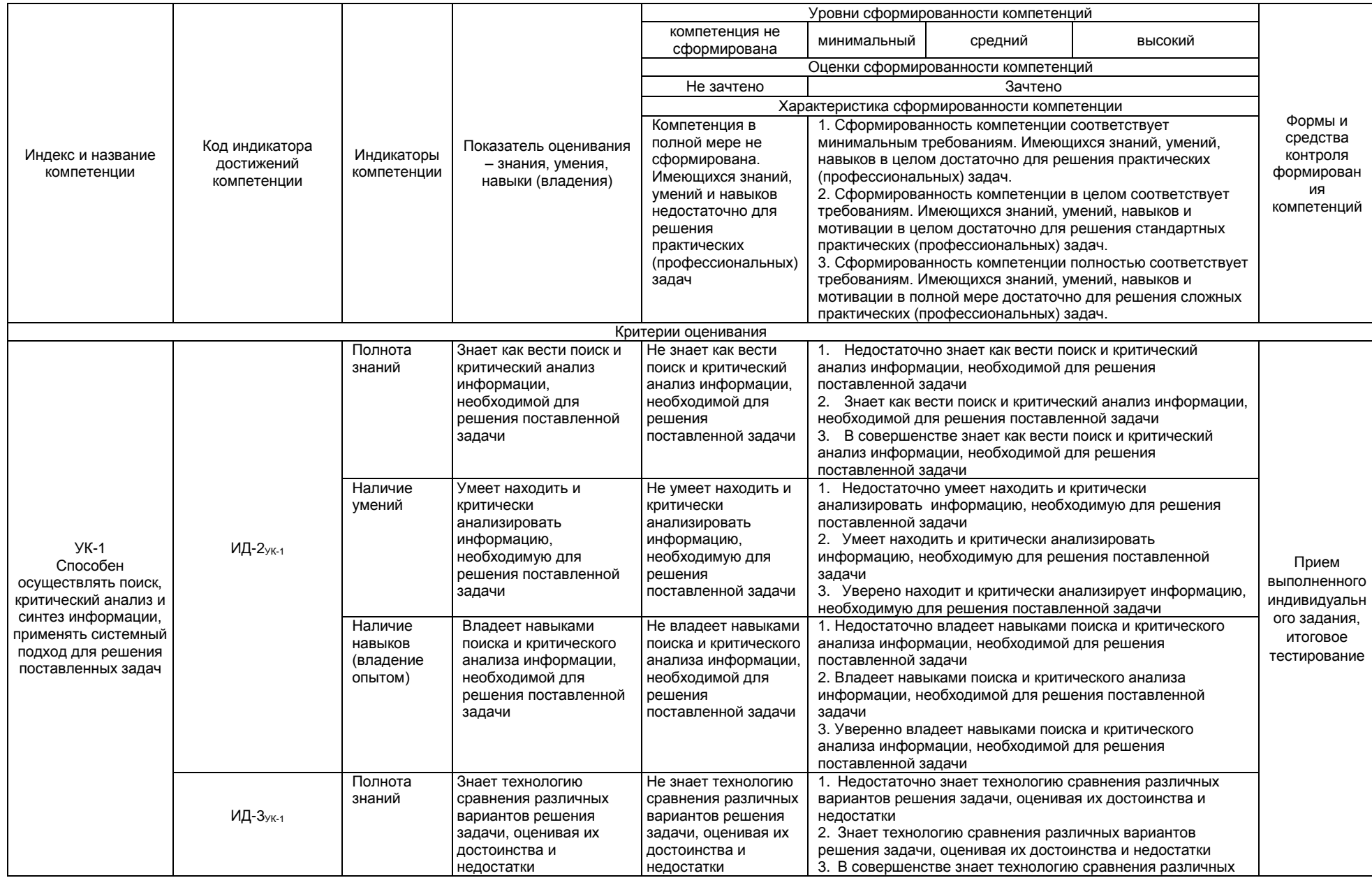

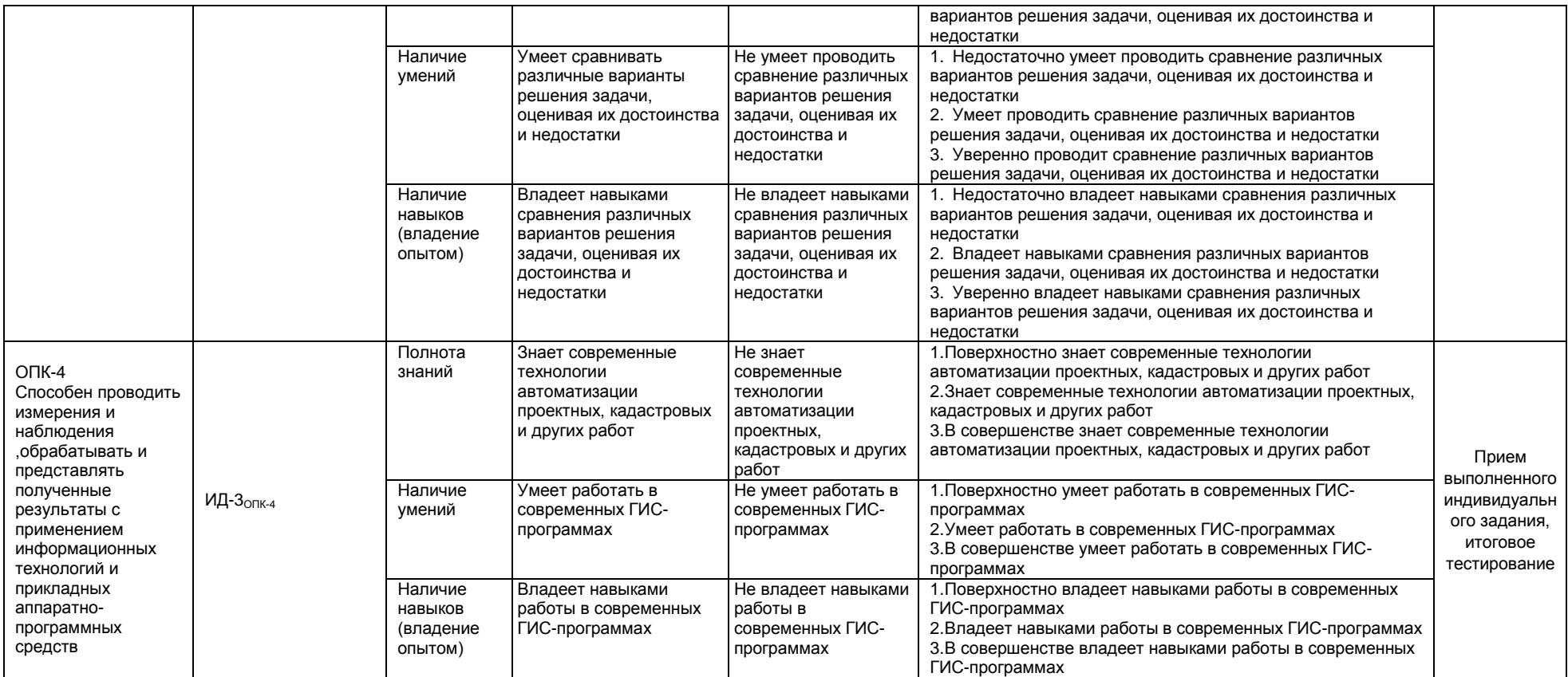

#### 2.4 Логические и содержательные взаимосвязи дисциплины с другими дисциплинами и практиками в составе ОПОП

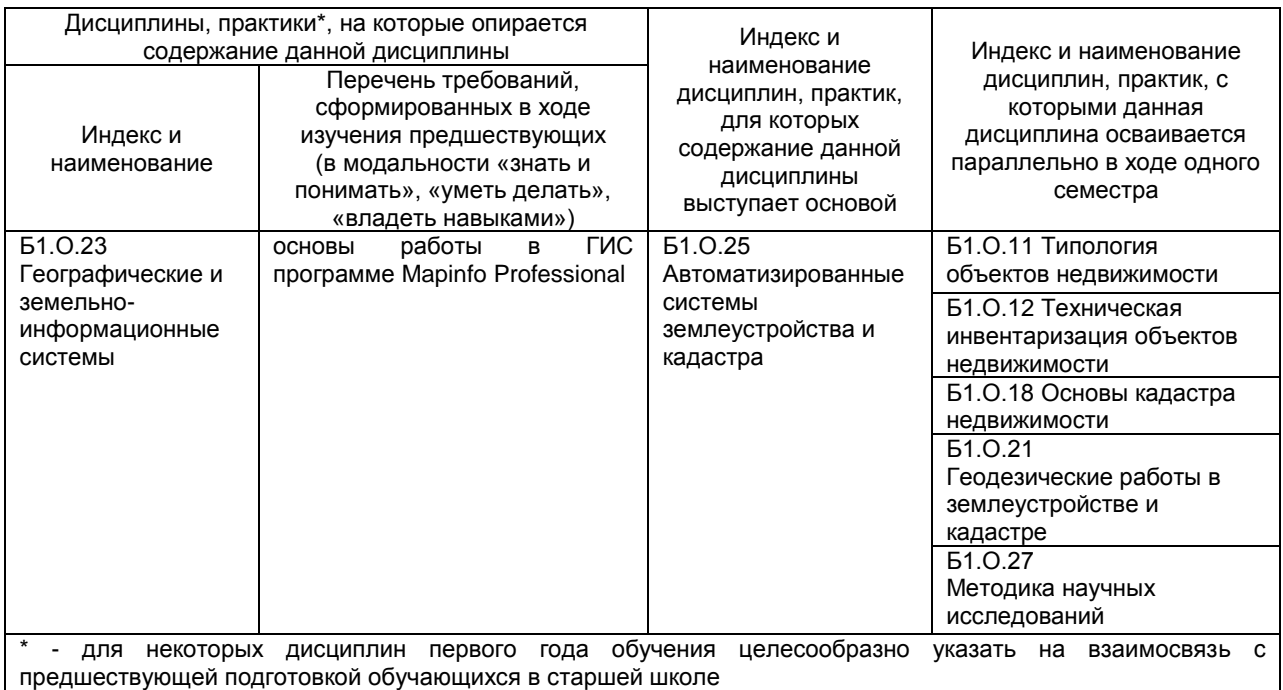

#### 2.5 Формы методических взаимосвязей дисциплины с другими дисциплинами и практиками в составе ОПОП

В рамках методической работы применяются следующие формы методических взаимосвязей: - учёт содержания предшествующих дисциплин при формировании рабочей программы последующей дисциплины,

- согласование рабочей программы предшествующей дисциплины ведущим преподавателем последующей дисциплины;

- совместное обсуждение ведущими преподавателями предшествующей и последующей дисциплин результатов входного тестирования по последующей дисциплине;

- участие ведущего преподавателя последующей дисциплины в процедуре приёма зачета по предыдущей.

#### 2.6 Социально-воспитательный компонент дисциплины

В условиях созданной вузом социокультурной среды в результате изучения дисциплины: формируются мировоззрение и ценностные ориентации обучающихся; интеллектуальные умения, научное мышление; способность использовать полученные ранее знания, умения, навыки, развитие творческих начал.

Воспитательные задачи реализуются в процессе общения преподавателя с обучающимися, в использовании активных методов обучения, побуждающих обучающихся проявить себя в совместной деятельности, принять оценочное решение. Коллективные виды деятельности способствуют приобретению навыков работы в коллективе, умения управления коллективом. Самостоятельная работа способствует выработке у обучающихся способности принимать решение и навыков самоконтроля.

Через связь с НИРС, осуществляемой во внеучебное время, социально-воспитательный компонент ориентирован на:

1) адаптацию и встраивание обучающихся в общественную жизнь ВУЗа, укрепление межличностных связей и уверенности в правильности выбранной профессии;

2) проведение систематической и целенаправленной профориентационной работы, формирование творческого, сознательного отношения к труду:

3) формирование общекультурных компетенций, укрепление личных и групповых ценностей, общественных ценностей, ценности непрерывного образования;

4) гражданско-правовое воспитание личности:

5) патриотическое воспитание обучающихся, формирование модели профессиональной этики, культуры экономического мышления, делового общения.

Объединение элементов образовательной и воспитательной составляющей дисциплины способствует формированию общекультурных компетенций выпускников, компетенций социального взаимодействия, самоорганизации и самоуправления, системно-деятельностного характера, создает условия, необходимые для всестороннего развития личности.

## **3. СТРУКТУРА И ТРУДОЕМКОСТЬ УЧЕБНОЙ ДИСЦИПЛИНЫ**

Дисциплина изучается в 4 семестре 2 курса обучения. Продолжительность семестра 22 недели.

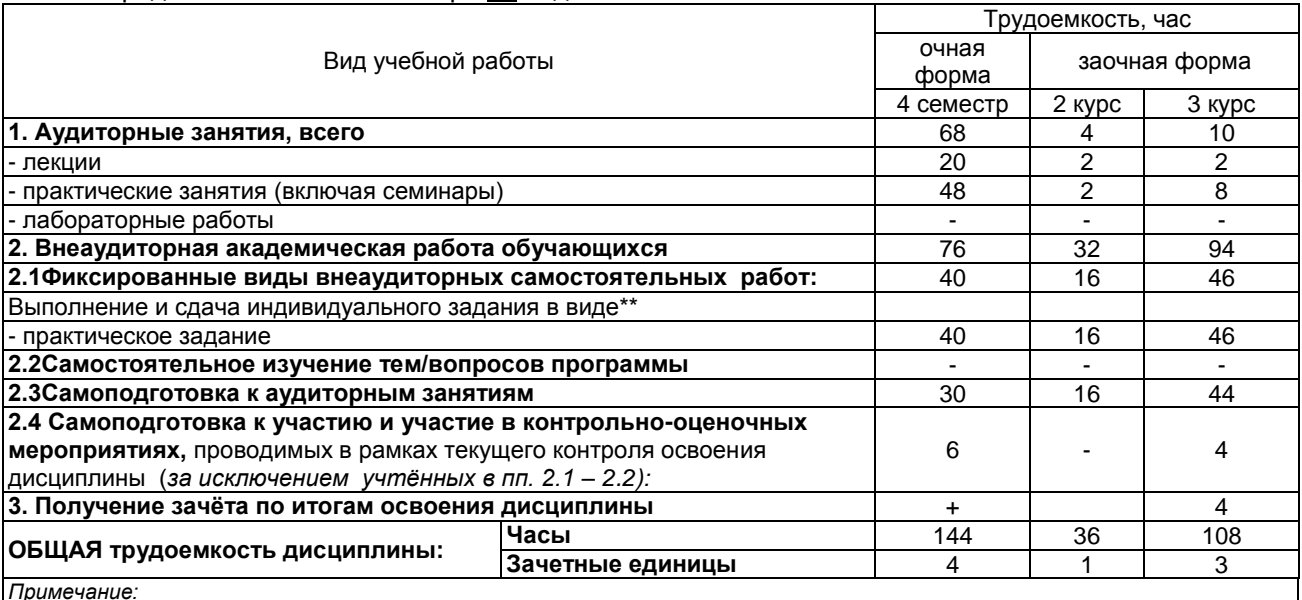

*Примечание:*

\* – *семестр* – для очной формы обучения, *курс* – для заочной формы обучения;

\*\* – КР/КП, реферата/эссе/презентации, контрольной работы (для обучающихся заочной формы обучения), расчетно-

графической (расчетно-аналитической) работы и др.;

## 4. СОДЕРЖАНИЕ И СТРУКТУРА ДИСЦИПЛИНЫ

## 4.1 Укрупненная содержательная структура дисциплины и<br>общая схема ее реализации в учебном процессе

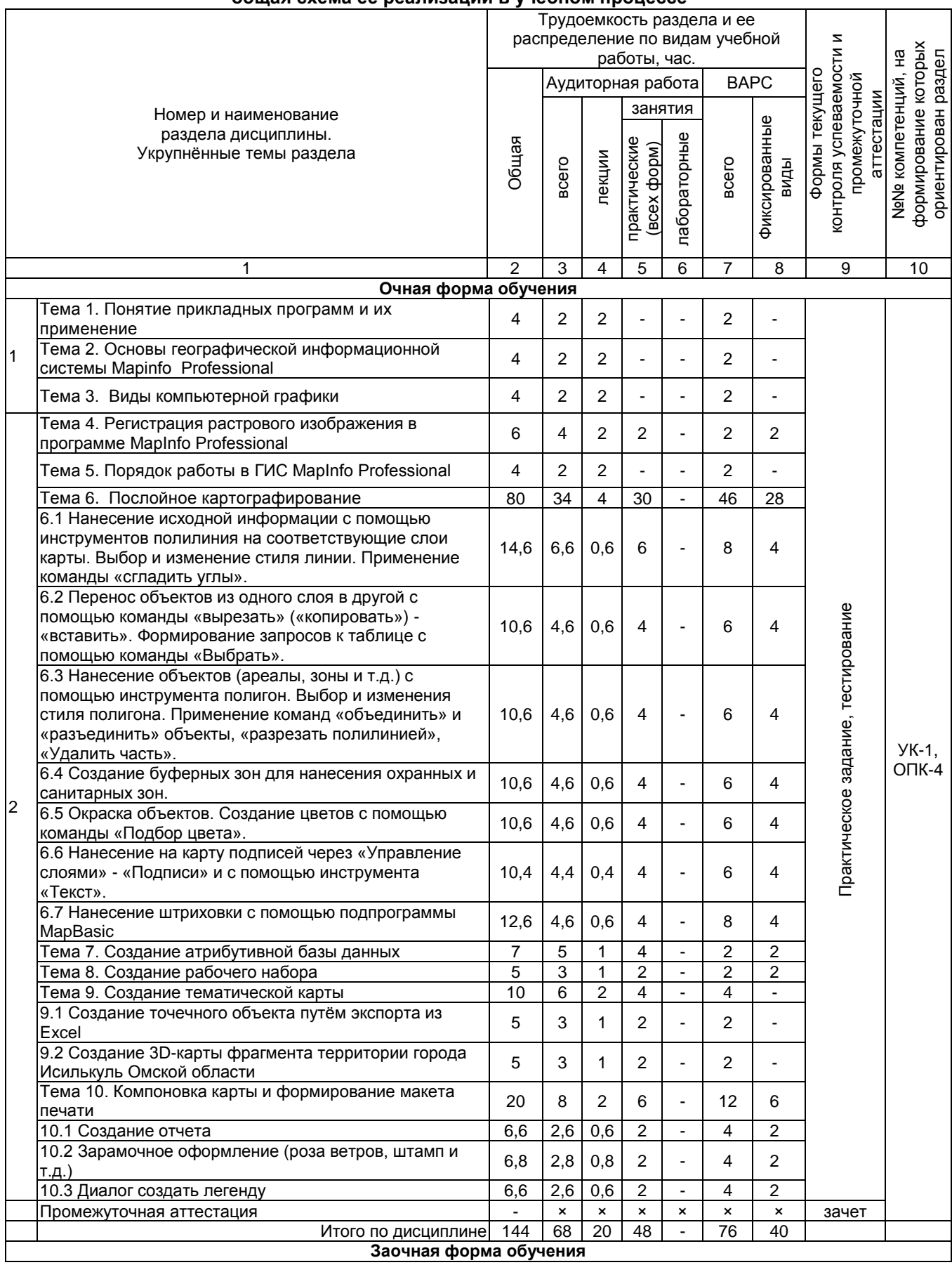

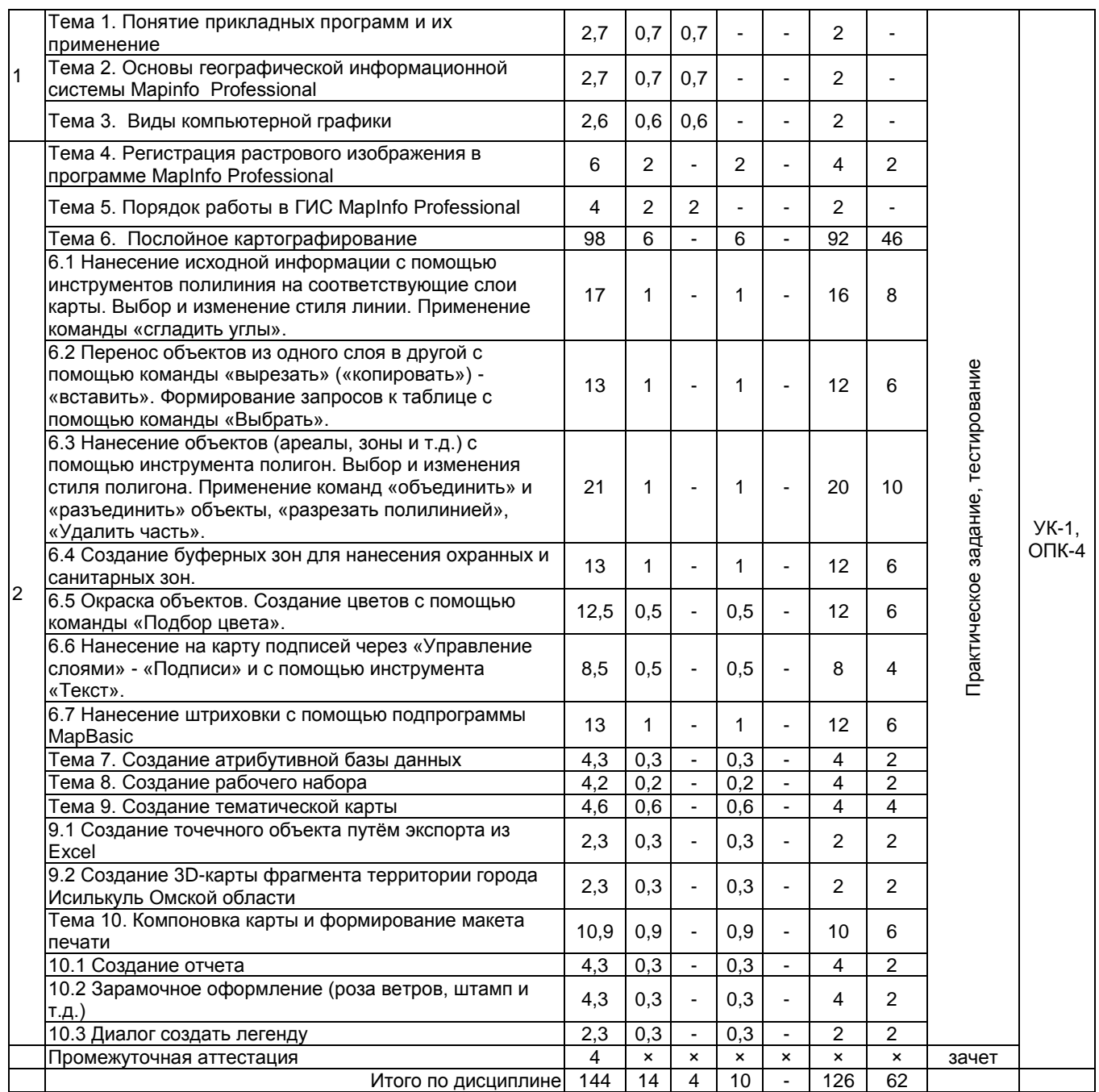

### **4.2 Лекционный курс. Примерный тематический план чтения лекций по разделам дисциплины**

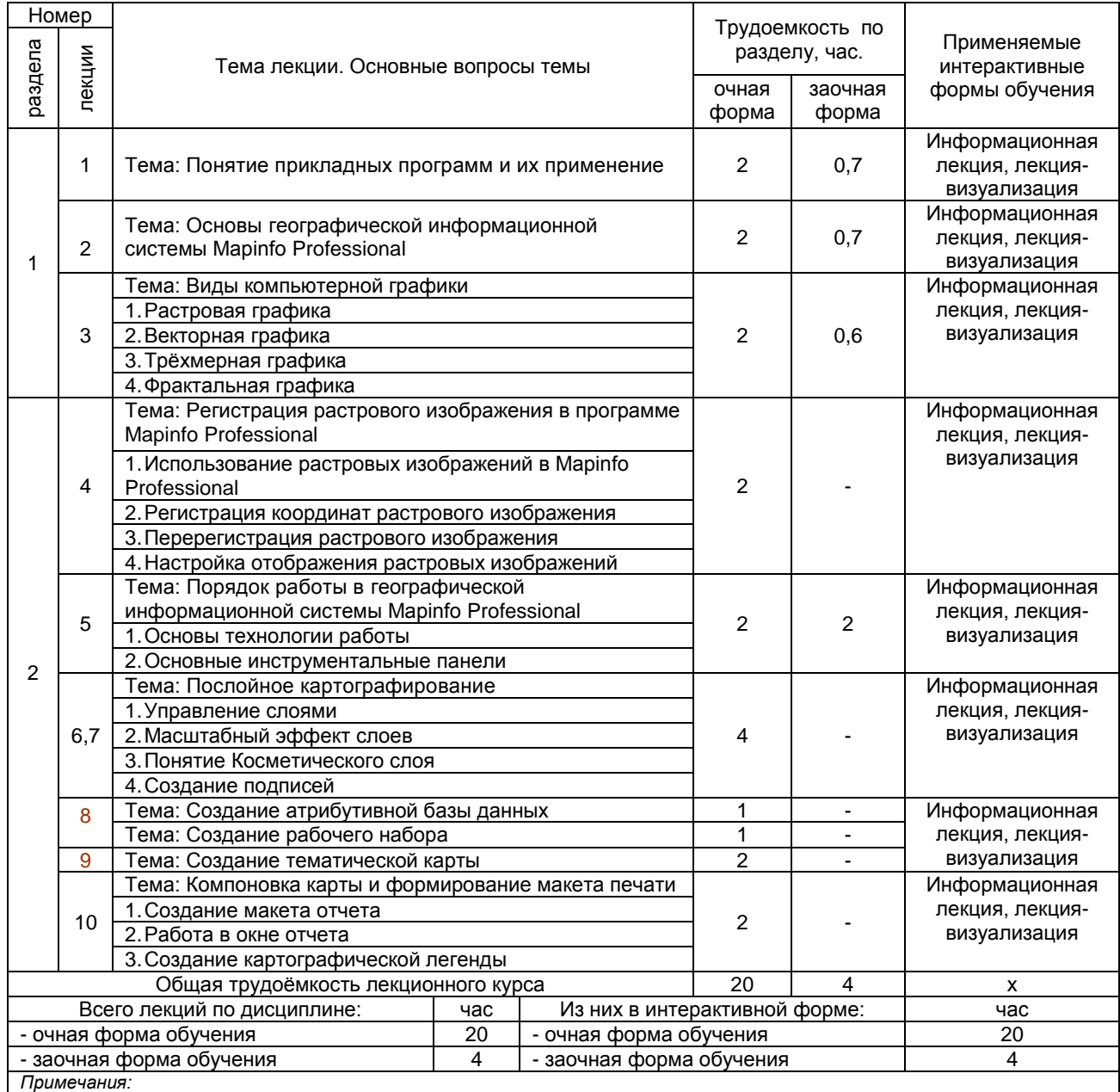

- материально-техническое обеспечение лекционного курса – см. Приложение 6;

- обеспечение лекционного курса учебной, учебно-методической литературой и иными библиотечно-информационными ресурсами и средствами обеспечения образовательного процесса – см. Приложения 1 и 2.

#### **по разделам дисциплины**

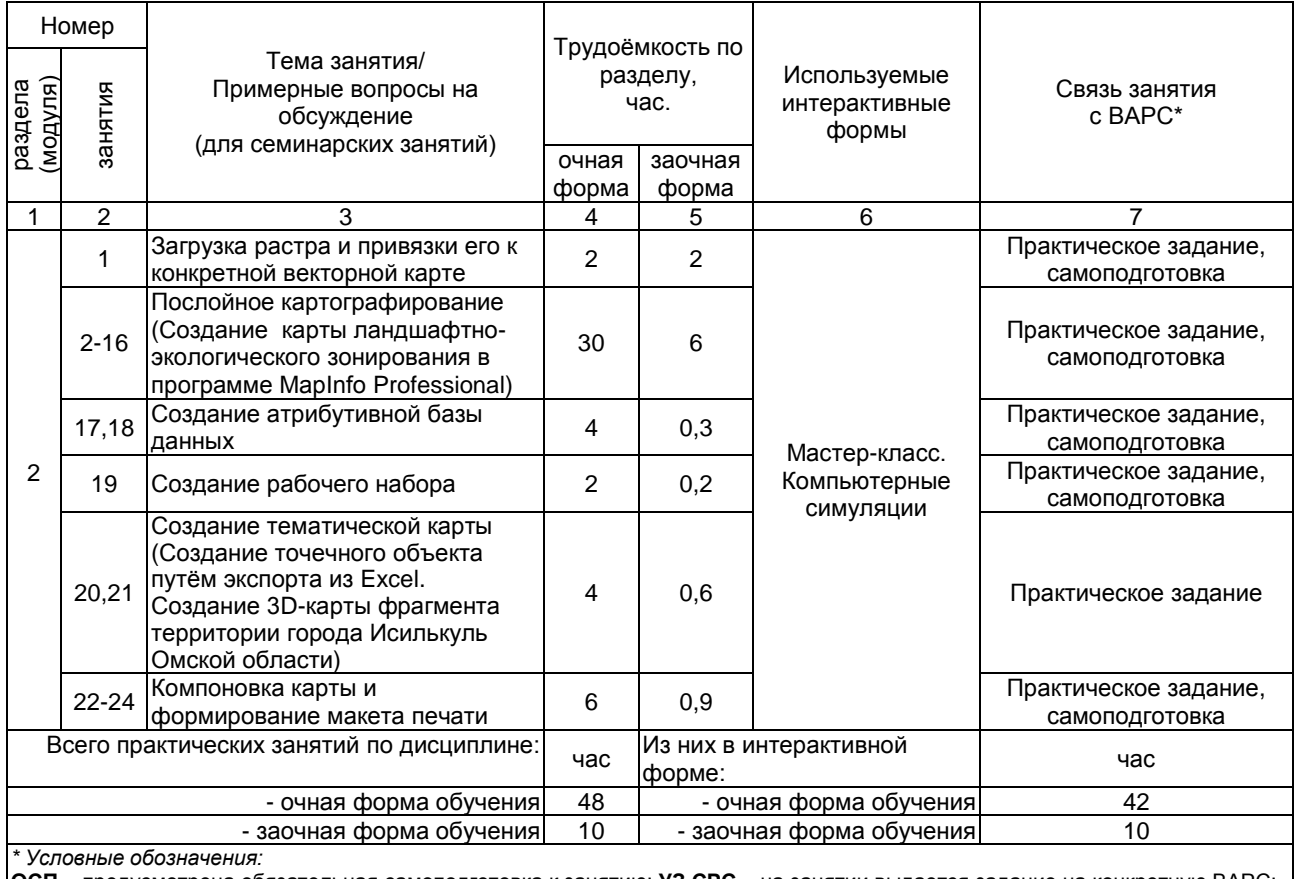

**ОСП** – предусмотрена обязательная самоподготовка к занятию; **УЗ СРС** – на занятии выдается задание на конкретную ВАРС; **ПР СРС** – занятие содержательно базируется на результатах выполнения обучающимся конкретной ВАРС. *Примечания:* 

- материально-техническое обеспечение практических занятий – см. Приложение 6;

- обеспечение практических занятий учебной, учебно-методической литературой и иными библиотечно-информационными ресурсами и средствами обеспечения образовательного процесса – см. Приложения 1 и 2.

#### **5ПРОГРАММА ВНЕАУДИТОРНОЙ АКАДЕМИЧЕСКОЙ РАБОТЫ ОБУЧАЮЩИХСЯ ПО ДИСЦИПЛИНЕ**

#### **5.1 Выполнение и защита курсового проекта по дисциплине**

#### **Не предусмотрен**

#### **5.2 Выполнение и сдача рефератов**

#### **Не предусмотрен**

#### **5.3 Выполнение и сдача практических заданий**

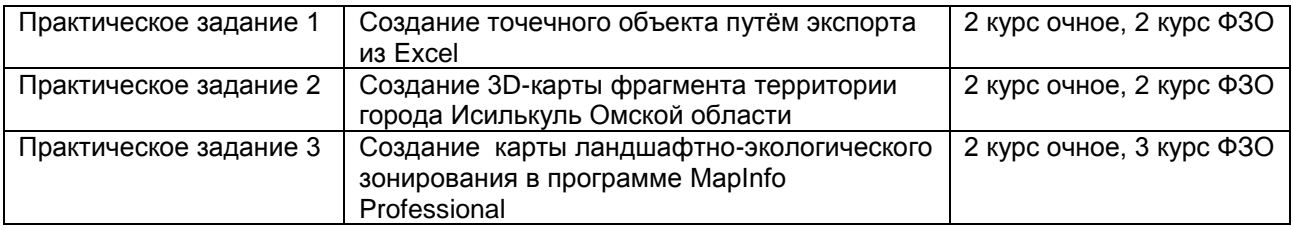

**Практическое задание 1** Создание точечного объекта путѐм экспорта из Excel

**Практическое задание 2** Создание 3D-карты фрагмента территории города Исилькуль Омской области

**Практическое задание 3** Создание карты ландшафтно-экологического зонирования в программе MapInfo Professional

#### ПРАКТИЧЕСКОЕ ЗАДАНИЕ 1 СОЗДАНИЕ ТОЧЕЧНОГО ОБЪЕКТА ПУТЁМ ИМПОРТА ДАННЫХ ИЗ **EXCEL**

1. Создать два документ в программе Excel: «Участок 1», «Участок 2»

2. Из раздаточного материала «Участок 1», «Участок 2» в соответствующих документах набираем первые три столбика с раздаточного (вместе с заголовками)

3. В программе Mapinfo поочередно импортировать данные из таблиц «Участок\_1» и «Участок\_2» (файл - открыть - тип файла Excel-задать заголовок- свойство полей (символьное, вещественное, вешественное))

4. В программе Mapinfo создаем два точечных объекта в одном окне «Участок 1» и «Участок 2» (таблица - создать точечный объект - Х извлечь из Ү, Ү извлечь из Х - поменять проекцию на «план-схема (метры)» и задать границы координатной сетки)

#### границы координатной сетки:

 $M$ ин  $X = 0$  $M$ ин  $Y = 0$ 

 $M$ акс  $X = 3000000$ Make  $Y = 3000000$ 

- 5. При создании слои закроются (закрыть всё, открыть оба слоя в активной карте)
- 6. Создать третий слой «Границы участка 1»
- 7. Создать четвертый слой «Границы участка 2»
- 8. При создании слои закроются (закрыть всё, открыть четыре слоя в активной карте)

9. В слое «Границы участка 1» с включенными узлами инструментом «полигон» оцифровываем границы первого участка (стиль области: черная сплошная линия толщиной 2 пикселя)

10. Таким же путём оцифровываем границы 2 участка (стиль области: красная сплошная линия толшиной 2 пикселя)

11. Создаем новый отчет (окно - новый отчет) и оформляем «План границ земельного участка» по образцу в раздаточном материале.

12. Результат работы представлен на рисунке 1.

#### ПРАКТИЧЕСКОЕ ЗАДАНИЕ 2 СОЗДАНИЕ 3D-КАРТЫ ФРАГМЕНТА ТЕРРИТОРИИ ГОРОДА ИСИЛЬКУЛЬ ОМСКОЙ ОБЛАСТИ

- 1. Из папки «Четыре растра» зарегистрировать поочередно в одном окне все 4 растра.
- 2. Если изображение пропадёт правой мышкой показать по другому и указать масштаб в 1см 5 м.
- 3. Создать слой высоты с одним полем и забить туда высоты с растров.
- 4. Создать тематическую карту пошагово
	- Карта Создать тематическую Карту, на экране будет выведен диалог Создание тематической Карты - Шаг 1 из 3.
	- Выбрать тип «Поверхность», имя Шаблона «ТІНповерхность» и нажать кнопку «Дальше».
	- На экране будет выведен диалог Создание тематической Карты Шаг 2 из 3. Выберите таблицу «Высоты», объекты которой выделены, И выберите поле «Значение Высоты Точки», данные которого будут использоваться как значения тематической переменной. Нажмите кнопку «Дальше».
	- На экране будет выведен диалог Создание тематической Карты Шаг 3 из 3. Задайте настройки тематической карты и ее легенды.
	- Нажмите на кнопку ОК. В окне карты будет создан тематический слой.
	- Карта Создать ЗД-карту все по умолчанию ОК.

5. Результат работы представлен на рисунке 2.

#### ПРАКТИЧЕСКОЕ ЗАДАНИЕ 3: СОЗДАНИЕ КАРТЫ ЛАНДШАФТНО-ЭКОЛОГИЧЕСКОГО **ЗОНИРОВАНИЯ В ПРОГРАММЕ MAPINFO PROFESSIONAL** 1.1 Создание слоев

#### $111$ «Угодья»

описание информации находящейся на данном слое, описание алгоритма работы в данном слое,

Рисунок 1 - Слой «Угодья»

#### 1.1.2 «Дороги»

описание информации находящейся на данном слое, описание алгоритма работы в данном слое,

#### Рисунок 2 - Слой «Дороги»

#### **и т.д. по всем слоям «Условные знаки», «Подписи», «Границы», «Рельеф», «Почвенная**

#### **разность», «Негативные процессы», «Водная эрозия», «Коммуникации», «1 зона» - «13 зона»**

#### **1.2 Создание атрибутивной базы данных (для слоя «Рельеф»)**

Описать алгоритм внесение информации в Список «Рельеф»

**Рисунок 24** – Список «Рельеф»

#### **1.3 Зарамочное оформление карты «Схема ландшафтно-экологического зонирования»**

Описать процесс оформления карты СЛЭЗ

**Рисунок 25** – Карта «Схема ландшафтно-экологического зонирования ………… сельского поселения ………… муниципального района»

#### **КРИТЕРИИ ОЦЕНКИ ПРАКТИЧЕСКИХ ЗАДАНИЙ**

Практические задания сдаются по мере их выполнения в сроки, в соответствии с графиком проведения практических занятий и внеаудиторной работы обучающихся.

В результате проверки заданий преподавателем выставляется оценка «отлично», «хорошо», удовлетворительно» и «неудовлетворительно». Работа оценивается по следующим критериям:

Оценка «отлично» ставится, если студент выполнил работу в полном объеме с соблюдением необходимой последовательности действий. Практическое задание оформлено в соответствие с стандартом.

Оценка «хорошо» ставится, если студент выполнил требования к оценке «5», но допущены не существенные недочеты.

Оценка «удовлетворительно» ставится, если студент выполнил задание без соблюдения стандартов.

Оценка «неудовлетворительно» ставится, если студент не выполнил задание.

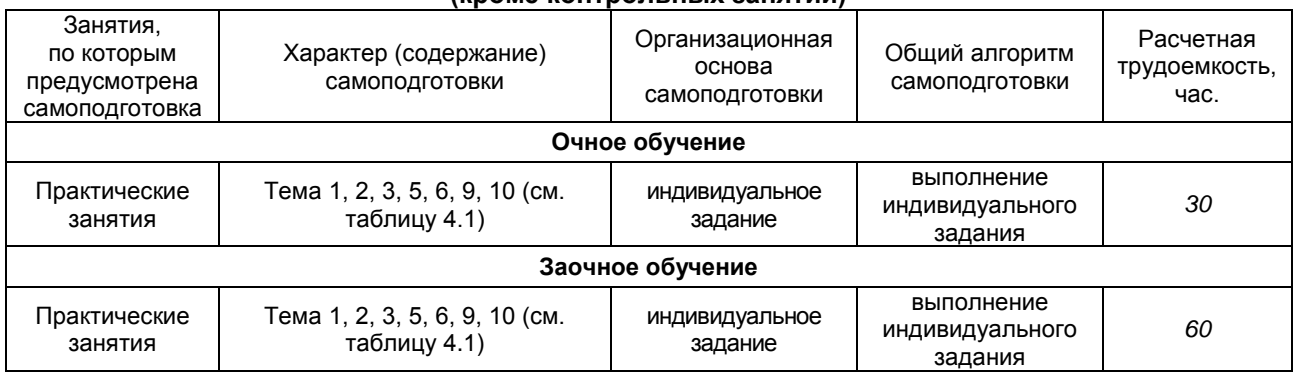

#### **5.4Самоподгототовка к аудиторным занятиям (кроме контрольных занятий)**

**Форма отчетного материала:** показ работы преподавателю в электронном варианте

#### **ШКАЛА И КРИТЕРИИ ОЦЕНИВАНИЯ**

#### **индивидуальных результатов выполнения работы**

Индивидуальные задания сдаются по мере выполнения в сроки, в соответствии с графиком проведения практических занятий и внеаудиторной работы обучающихся.

В результате проверки Индивидуальных заданий преподавателем выставляется оценка «зачтено» или «не зачтено». Работа оценивается по двум показателям:

готовность картографического материала;

соответствие картографического материала стандартам.

По зачетам отдельных индивидуальных заданий по окончанию изучения дисциплины выводится общая итоговая оценка.

Зачитывается индивидуальное задание, если:

- практическое задание выполнено;
- оформление работы соответствует предъявляемым требованиям.
- Не зачитывается индивидуальное задание, если:
	- практическое задание не выполнено;
	- оформление работы не соответствует предъявляемым требованиям.

Не зачтенное индивидуальное задание полностью перерабатывается и представляется заново.

#### **5.7 Самоподготовка и участие**

#### в контрольно-оценочных учебных мероприятиях (работах) проводимых в рамках текущего контроля освоения дисциплины

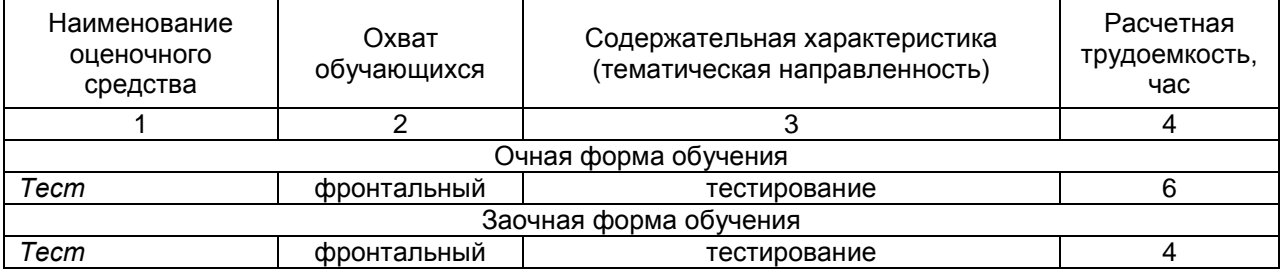

## 6 ПРОМЕЖУТОЧНАЯ АТТЕСТАЦИЯ ОБУЧАЮЩИХСЯ ПО РЕЗУЛЬТАТАМ ИЗУЧЕНИЯ УЧЕБНОЙ ДИСЦИПЛИНЫ

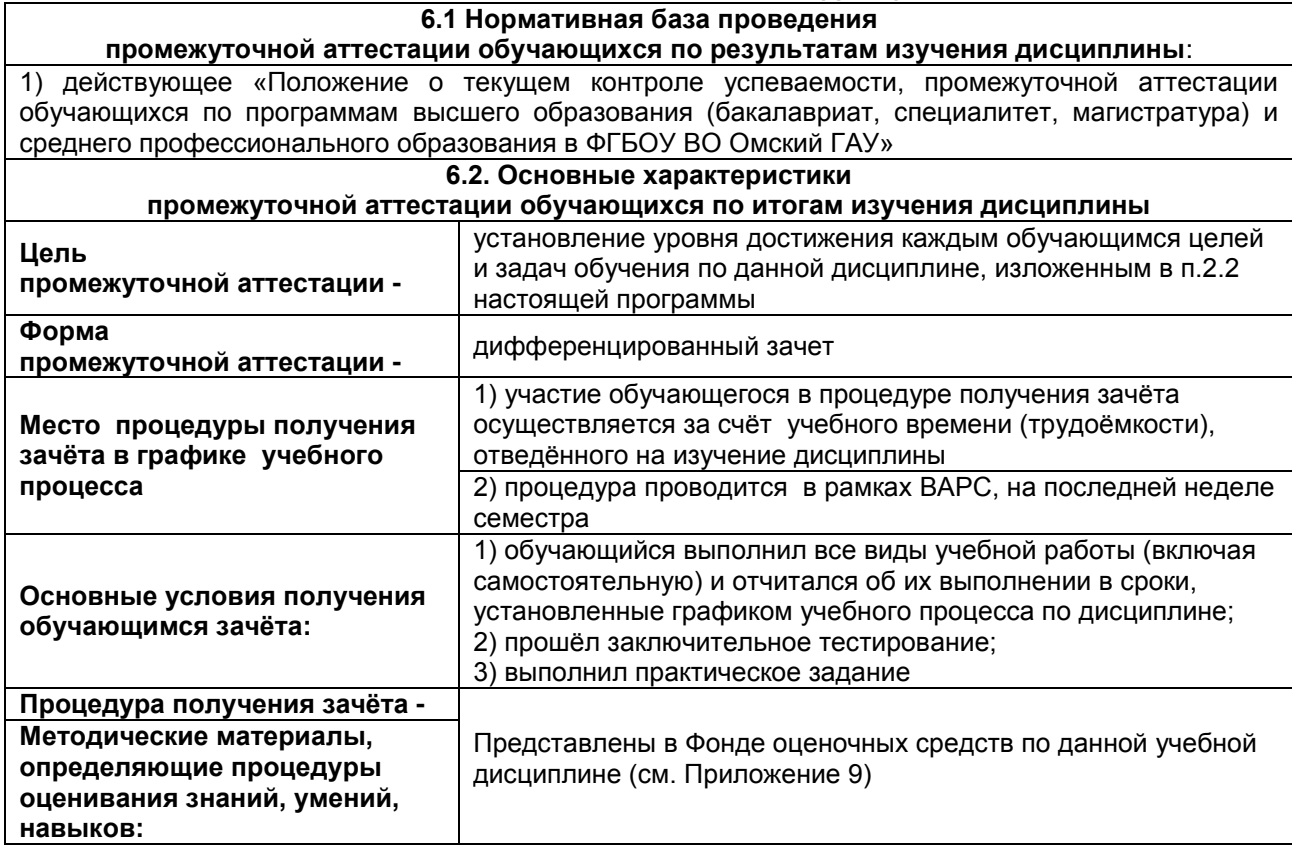

## 7.1 ОБЕСПЕЧЕНИЕ УЧЕБНОГО ПРОЦЕССА ПО ДИСЦИПЛИНЕ

#### 7.1 Библиотечное, информационное и методическое обеспечение учебного процесса по дисциплине

В соответствии с действующими государственными требованиями для реализации учебного процесса по дисциплине обеспечивающей кафедрой разрабатывается и постоянно совершенствуется учебно-методический комплекс (УМК), соответствующий данной рабочей программе. При разработке УМК кафедра руководствуется установленными университетом требованиями к его структуре. содержанию и оформлению.

Организационно-методическим ядром УМК являются:

- полная версии рабочей программы учебной дисциплины с внутренними приложениями №№ 1- $3, 5, 6, 8;$ 

- фонд оценочных средств по ней ФОС (Приложение 9);

- методические рекомендации для обучающихся по изучению дисциплины и прохождению контрольно-оценочных мероприятий (Приложение 4):

- методические рекомендации преподавателям по дисциплине (Приложение 7).

В состав учебно-методического комплекса в обязательном порядке также входят перечисленные в Приложениях 1 и 2 источники учебной и учебно-методической информации, учебные ресурсы и средства наглядности.

Приложения 1 и 2 к настоящему учебно-программному документу в обязательном порядке актуализируется на начало каждого учебного года

Электронная версия актуального УМКД, адаптированная для обучающихся, выставляется в информационно-образовательной среде университета.

#### **7.2 Информационные технологии, используемые при осуществлении образовательного процесса по дисциплине; соответствующая им информационно-технологическая и компьютерная база**

Информационные технологии, используемые при осуществлении образовательного процесса по дисциплине и сведения об информационно-технологической и компьютерной базе, необходимой для преподавания и изучения дисциплины, представлены в Приложении 5. Данное приложение в обязательном порядке актуализируются на начало каждого учебного года.

#### **7.3 Материально-техническое обеспечение учебного процесса по дисциплине**

Сведения о материально-технической базе, необходимой для реализации программы дисциплины, представлены в Приложении 6, которое в обязательном порядке актуализируется на начало каждого учебного года.

#### **7.4. Организационное обеспечение учебного процесса и специальные требования к нему с учетом характера учебной работы по дисциплине**

Аудиторные учебные занятия по дисциплине ведутся в соответствии с расписанием, внеаудиторная академическая работа организуется в соответствии с семестровым графиком ВАР и графиками сдачи/приѐма/защиты выполненных работ. Консультирование обучающихся, изучающих данную дисциплину, осуществляется в соответствии с графиком консультаций.

#### **7.5 Кадровое обеспечение учебного процесса по дисциплине**

Сведения о кадровом обеспечении учебного процесса по дисциплине представлены в Приложении 8, которое в обязательном порядке актуализируется на начало каждого учебного года.

#### **7.6. Обеспечение учебного процесса по дисциплине для инвалидов и лиц с ограниченными возможностями здоровья**

Организационно-педагогическое, психолого-педагогическое сопровождение обучающихся инвалидов и лиц с ограниченными возможностями здоровья осуществляется на основании соответствующей рекомендации в заключении психолого-медико-педагогической комиссии или индивидуальной программе реабилитации инвалида.

Обучающимся из числа лиц с ограниченными возможностями здоровья и инвалидов в случае необходимости:

предоставляются печатные и (или) электронные образовательные ресурсы в формах, адаптированных к ограничениям их здоровья;

– учебно-методические материалы для самостоятельной работы, оценочные средства выбираются с учетом их индивидуальных психофизических особенностей;

разрешается использование технических средств, необходимых им в связи с их индивидуальными особенностями (эти средства могут быть предоставлены университетом или могут использоваться собственные технические средства).

проведение процедуры оценивания результатов обучения возможно с учетом особенностей нозологий (устно, письменно на бумаге, письменно на компьютере, в форме тестирования и т.п.) при использовании доступной формы предоставления заданий оценочных средств и ответов на задания (в печатной форме увеличенным шрифтом, в форме аудиозаписи, в форме электронного документа, задания зачитываются ассистентом, задания предоставляются с использованием сурдоперевода) с использованием дополнительного времени для подготовки ответа.

Во время проведения занятий в группах, где обучаются инвалиды и обучающиеся с ОВЗ, возможно применение мультимедийных средств, оргтехники, слайд-проекторов и иных средств для повышения уровня восприятия учебной информации обучающимися с различными нарушениями. Для разъяснения отдельных вопросов изучаемой дисциплины преподавателями дополнительно проводятся индивидуальные консультации, в том числе с использованием сети Интернет.

## **7.7 Обеспечение образовательных программ с частичным применением**

#### **электронного обучения и дистанционных образовательных технологий**

При реализации программы дисциплины могут применяться электронное обучение и дистанционные образовательные технологии.

В случае применения электронного обучения, дистанционных образовательных технологий, обучающимся обеспечивается доступ к современным профессиональным базам данных и информационным справочным системам, состав которых определяется в рабочей программе. В информационно-образовательной среде университета в рамках дисциплин создается электронный

обучающий курс, содержащий учебно-методические, теоретические материалы, информационные материалы для самостоятельной работы.

#### 8 ЛИСТ РАССМОТРЕНИЯ И ОДОБРЕНИЯ

рабочей программы дисциплины Б1.О.24 Прикладные программы землеустройства и кадастра<br>в составе ОПОП

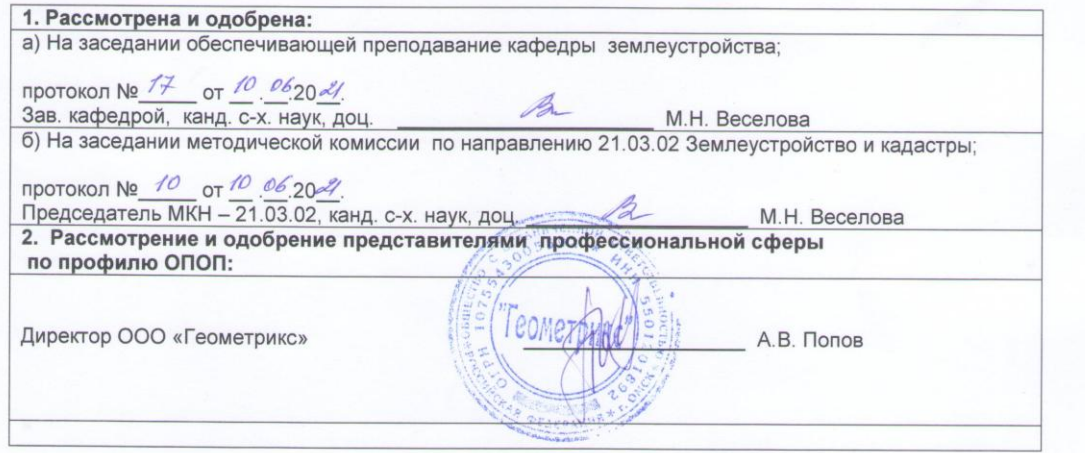

## **9. ИЗМЕНЕНИЯ И ДОПОЛНЕНИЯ**

**к рабочей программе дисциплины представлены в приложении 10.**

## **ПРИЛОЖЕНИЕ 1**

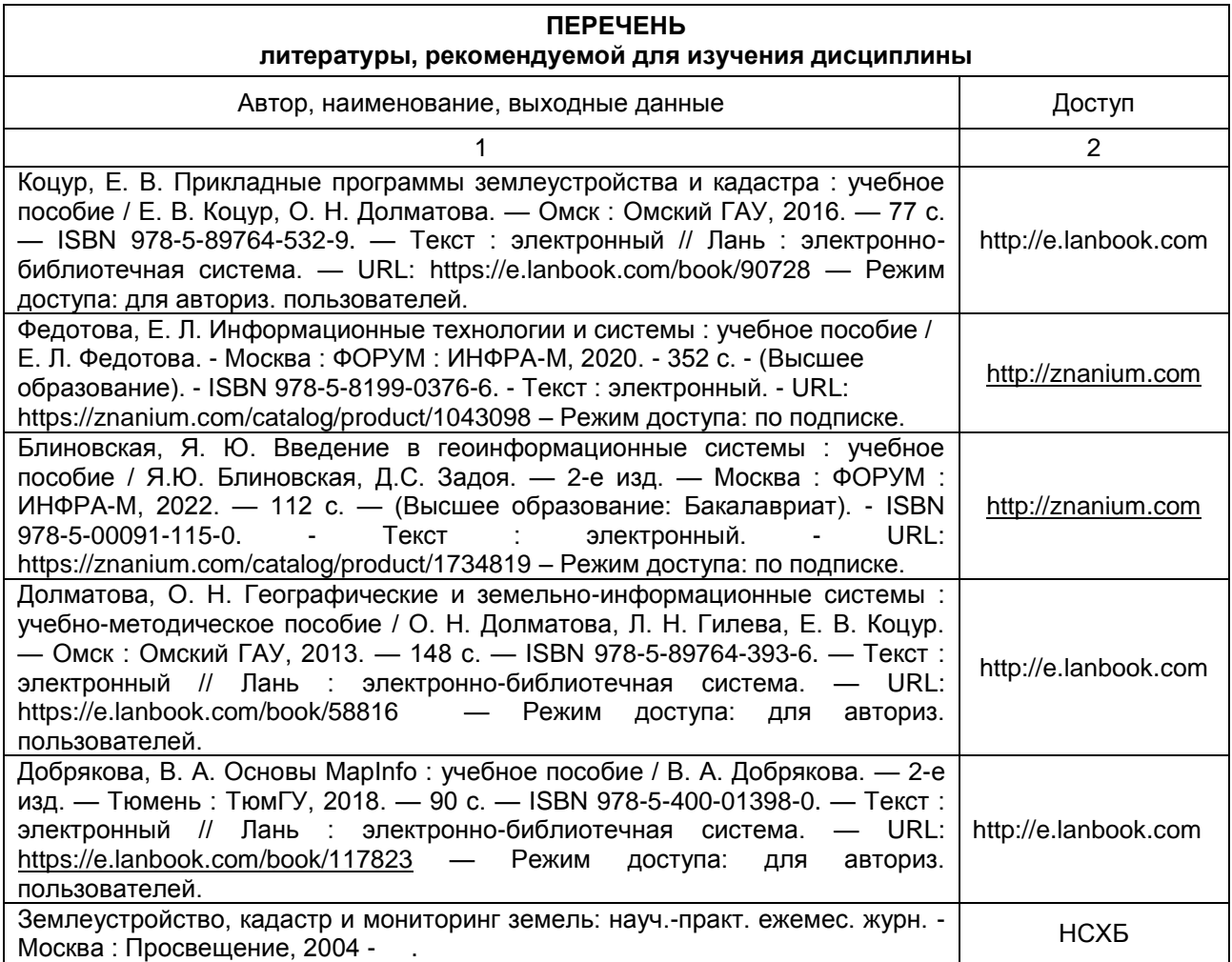

#### **ПЕРЕЧЕНЬ РЕСУРСОВ ИНФОРМАЦИОННО-ТЕЛЕКОММУНИКАЦИОННОЙ СЕТИ «ИНТЕРНЕТ» И ЛОКАЛЬНЫХ СЕТЕЙ УНИВЕРСИТЕТА, необходимых для освоения дисциплины**

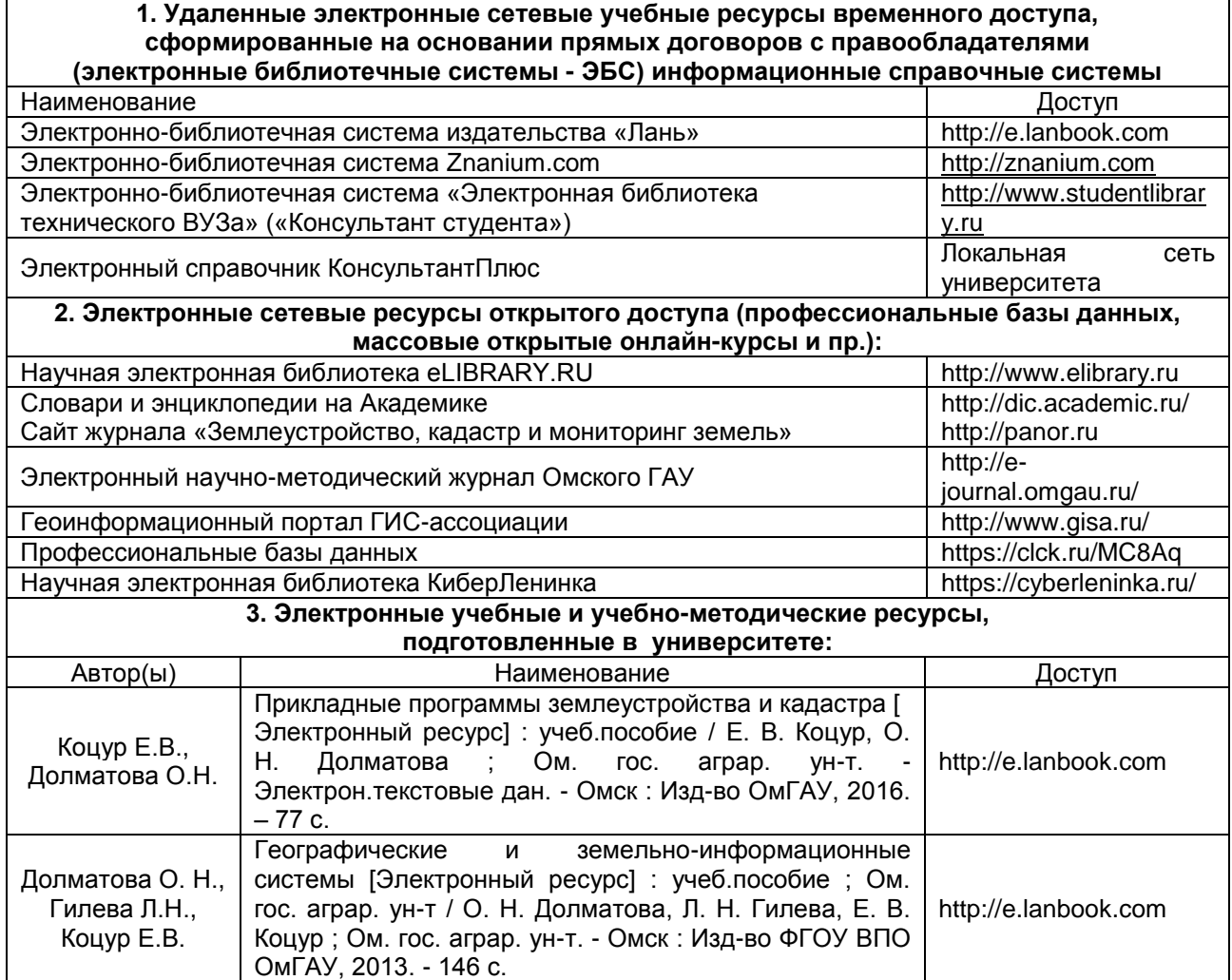

#### **ПРИЛОЖЕНИЕ 3**

#### **УЧЕБНО-МЕТОДИЧЕСКОЕ ОБЕСПЕЧЕНИЕ САМОСТОЯТЕЛЬНОЙ РАБОТЫ ОБУЧАЮЩИХСЯ по дисциплине**

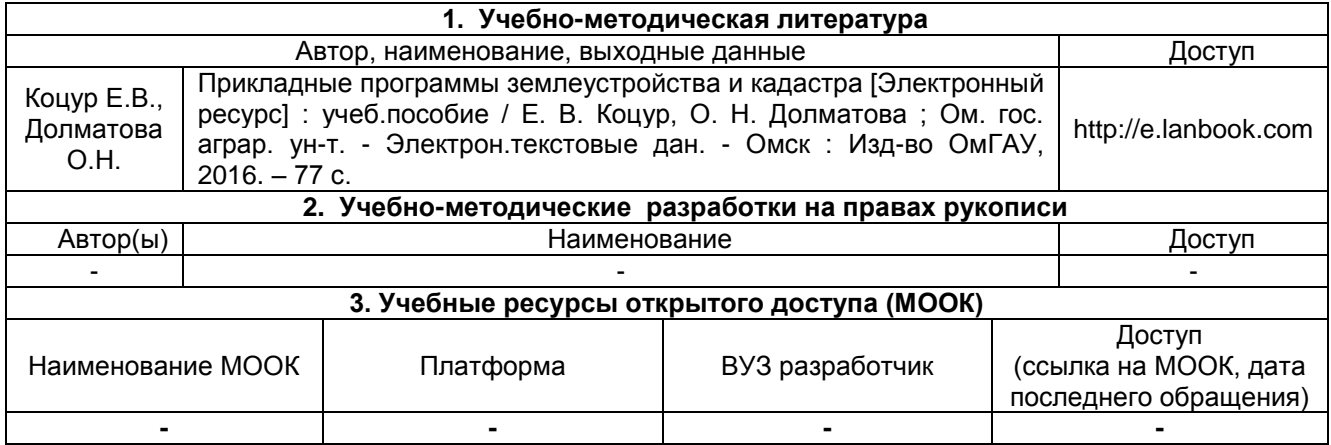

## **ПРИЛОЖЕНИЕ 4**

## **МЕТОДИЧЕСКИЕ УКАЗАНИЯ ДЛЯ ОБУЧАЮЩИХСЯ по освоению дисциплины**

**представлены отдельным документом**

# информационные технологии,<br>используемые при осуществлении образовательного процесса по дисциплине

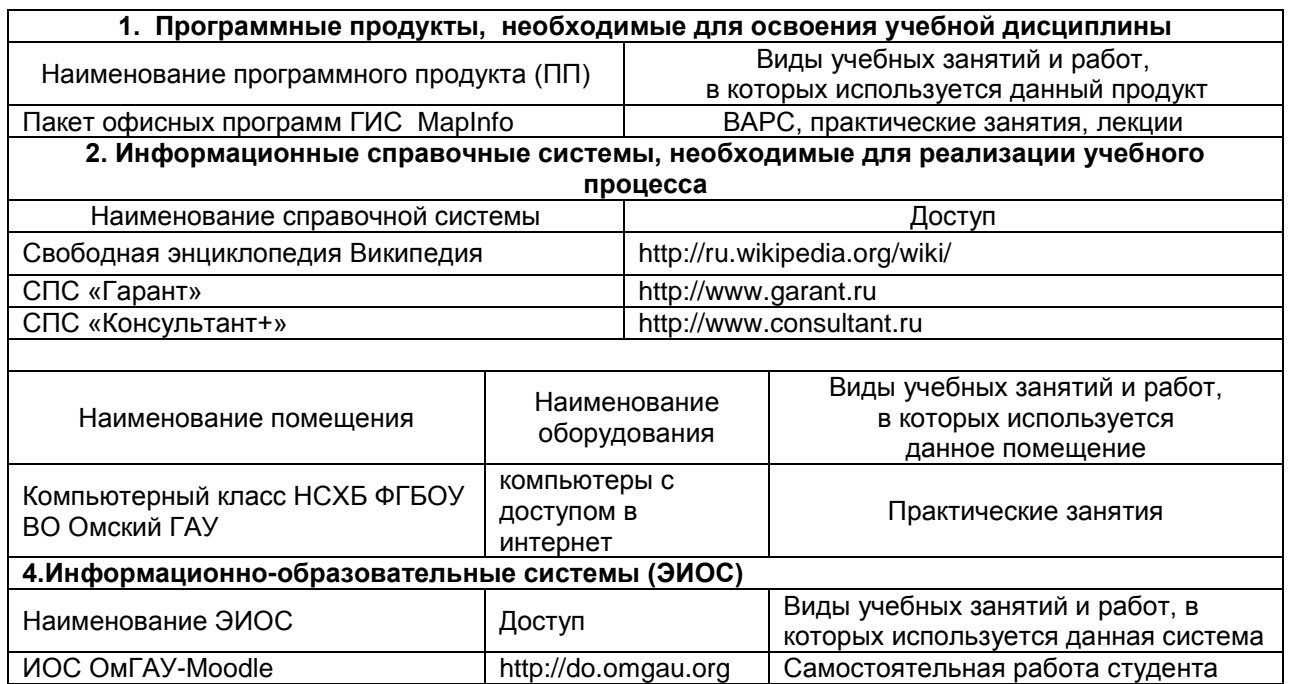

## **МАТЕРИАЛЬНО-ТЕХНИЧЕСКОЕ ОБЕСПЕЧЕНИЕ УЧЕБНОГО ПРОЦЕССА ПО ДИСЦИПЛИНЕ**

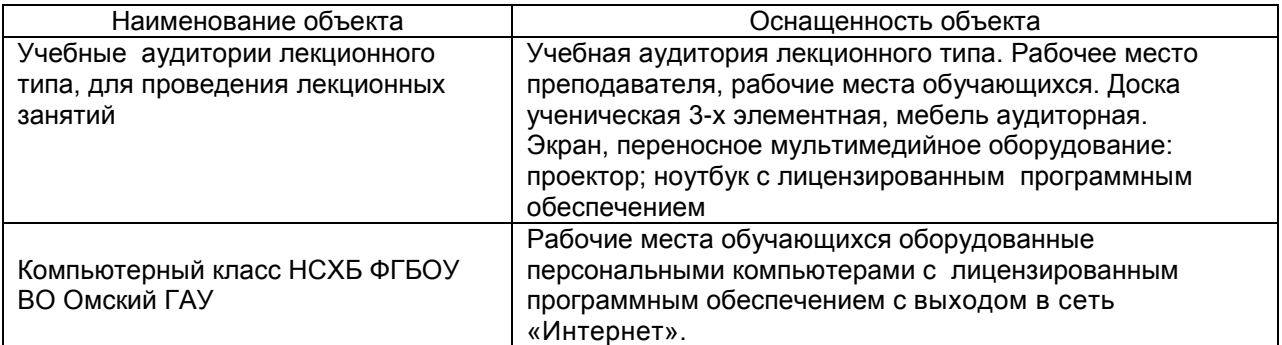

#### **МЕТОДИЧЕСКИЕ РЕКОМЕНДАЦИИ ПРЕПОДАВАТЕЛЯМ по дисциплине**

#### **1. ОРГАНИЗАЦИОННЫЕ ТРЕБОВАНИЯ К УЧЕБНОЙ РАБОТЕ ПО ДИСЦИПЛИНЕ**

**Формы организации учебной деятельности по дисциплине***:* лекция, практические занятия, самостоятельная работа обучающихся, дифференцированный зачет.

У обучающихся ведутся лекционные занятия в интерактивной форме в виде информационной лекции и лекции-визуализации. Практические занятия проводятся в виде мастер-класса.

В ходе изучения дисциплины обучающемуся необходимо выполнить внеаудиторную работу, которая состоит из следующих видов работ: выполнения практического задания, самоподготовка к аудиторным занятиям, подготовка к текущему контролю.

По итогам изучения дисциплины осуществляется аттестация обучающихся в форме дифференцированного зачета.

Учитывая значимость дисциплины «Прикладные программы землеустройства и кадастра» в профессиональном становлении бакалавра по направлению подготовки 21.03.02– Землеустройство и кадастры, к ее изучению предъявляются следующие организационные требования:

– обязательное посещение студентом всех видов аудиторных занятий; ведение конспекта в ходе лекционных занятий; качественная самостоятельная подготовка к практическим занятиям, активная работа на них, углубление навыков работы в программе MapInfo;

– активная, ритмичная внеаудиторная работа студента; своевременная сдача преподавателю индивидуальных заданий.

#### **2. ОРГАНИЗАЦИЯ И ПРОВЕДЕНИЕ ЛЕКЦИОННЫХ ЗАНЯТИЙ**

Специфика дисциплины «Прикладные программы землеустройства и кадастра» состоит в том, что рассмотрение теоретических вопросов на лекциях тесно связано с практическими занятиями. В этих условиях на лекциях особенно большое значение имеет реализация следующих задач:

1) глубокое осмысливание ряда понятий и положений, введенных в теоретическом курсе;

2) раскрытие прикладного значения теоретических сведений;

3) развитие творческого подхода к решению практических и некоторых теоретических вопросов;

4) закрепление полученных знаний путем практического использования;

Наряду с перечисленными выше образовательными целями, лекционные занятия должны преследовать и важные цели воспитательного характера, а именно:

а) воспитание настойчивости в достижении конечной цели;

б) воспитание дисциплины ума, аккуратности, добросовестного отношения к работе;

в) воспитание критического отношения к своей деятельности, умения анализировать свою работу, искать оптимальный путь решения, находить свои ошибки и устранять их.

При изложении материала учебной дисциплины, преподавателю следует обратить внимание, во-первых, на то, что обучающие получили определенные навыки работы в программе MapInfoProfessional при изучении дисциплины «Географические и земельно-информационные системы», во-вторых, необходимо избегать дублирования материала с другими учебными дисциплинами, которые обучающие уже изучили либо которые предстоит им изучить. Для этого необходимо преподавателю ознакомиться с учебно-методическими комплексами дисциплин, взаимосвязанных с дисциплиной «Прикладные программы землеустройства и кадастра».

Преподаватель должен четко дать связанное, последовательное изложение материала в соответствии с новейшими данными науки, представить обучающимся основное ее содержание в сжатом, систематизированном виде. Преподаватель должен излагать учебный материал с позиций междисциплинарного подхода, давать четкие определения понятийного аппарата, который используется при изучении дисциплины.

В учебном процессе преподаватель должен использовать активные и интерактивные формы обучения обучающихся, которые должны опираться на творческое мышление обучающихся, в наибольшей степени активизировать познавательную деятельность, делать их соавторами новых идей, приучать их самостоятельно принимать оптимальные решения и способствовать их реализации.

В аудиторной работе с обучающими предполагаются следующие формы проведения лекций:

1. Информационная (используется объяснительно-иллюстративный метод изложения). Лекцияинформация – самый традиционный вид лекций в высшей школе.

2. Лекция-визуализация предполагает визуальную подачу материала средствами ТСО или аудио-, видеотехники с развитием или кратким комментированием демонстрируемых визуальных материалов.

#### **3. ОРГАНИЗАЦИЯ И ПРОВЕДЕНИЕ ЗАНЯТИЙ ПО ДИСЦИПЛИНЕ**

По дисциплине Прикладные программы землеустройства и кадастра рабочей программой предусмотрены **практические занятия**, которые проводятся в форме мастер-класс.

На практических занятиях обучающиеся под руководством преподавателя приобретают навыки создания тематических карт и углубляют навыки работы в программе MapInfoProffisional. Практические занятие проводятся в специально оборудованных компьютерных классах. Перед выдачей нового индивидуального задания, преподаватель дает мастер-класс по выполнению данной работы и проводит текущий контроль подготовленности обучающихся к выполнению конкретного задания. На каждом занятии обучающиеся сдают полученное на предыдущем занятие индивидуальное задание в виде графической работы и получают новое.

*Мастер-класс –* это интерактивная форма обучения и обмена опытом, объединяющая формат тренинга и конференции. Это проведение обучающего тренинга-семинара для отработки различных практических навыков. Во время мастер-класса преподаватель рассказывает и, что еще более важно, показывает, как применять на практике новую технологию или метод.

Задачи мастер-класса:

- передача преподавателем своего опыта путем прямого или комментированного показа последовательности действий, методов, приемов и форм педагогической деятельности;
- совместная обработка методических подходов педагога и приемов решения поставленной в программе проблемы;
- рефлексия собственного профессионального мастерства участниками мастер-класса; В ходе мастер-класса участники:
- изучают разработки по теме мастер-класса;
- участвуют в обсуждении полученных результатов;
- задают вопросы, получают консультации;
- предлагают для обсуждения собственные проблемы, вопросы, разработки;
- высказывают свои предложения по решению обсуждаемых проблем.

#### **4. ОРГАНИЗАЦИЯ САМОСТОЯТЕЛЬНОЙ РАБОТЫ ОБУЧАЮЩИХСЯ**

#### **4.1. Самостоятельное изучение тем**

Самостоятельное изучение тем не предусмотрено.

#### **4.2. Самоподготовка обучающихся к практическим занятиям по дисциплине**

Самоподготовка обучающихся к практическим занятиям осуществляется в виде выполнения выдаваемых на занятиях индивидуальных заданий.

#### **5. КОНТРОЛЬНЫЕ МЕРОПРИЯТИЯ ПО РЕЗУЛЬТАТАМ ИЗУЧЕНИЯ ДИСЦИПЛИНЫ**

Контроль качества освоения дисциплины «Прикладные программы землеустройства и кадастра» включает в себя входной, текущий и итоговый контроль успеваемости и промежуточную аттестацию обучающихся.

Входной контроль проводится с целью выявления реальной готовности обучающихся к освоению данной дисциплины за счет знаний, умений и компетенций, сформированных на предшествующих дисциплинах. Тематическая направленность входного контроля – это вопросы по знанию программы MapInfo Professional. Входной контроль проводится в виде опроса.

*Текущий контроль* успеваемости обеспечивает оценивание хода освоения дисциплин (модулей), *промежуточная аттестация* обучающихся – оценивание промежуточных и окончательных результатов обучения по дисциплинам (модулям).

Текущий контроль по данной дисциплине представляет собой опрос обучающихся на каждом занятие на предмет выполнения выданного на дом индивидуального задания и проверка его в электронном виде без выставления оценки и зачета.

*Итоговый контроль* проводится в конце изучения дисциплины. Цель итогового контроля – выявить и оценить знания, умения и навыки обучающихся по результатам изучения дисциплины (модуля). Он проводится в форме электронного тестирования.

*Критерии оценки выходного контроля:*

- Оценка «отлично», если количество правильных ответов от 81-100%.

- Оценка «хорошо», если количество правильных ответов от 71-80%.

- Оценка «удовлетворительно», если количество правильных ответов от 61-70%.

- Оценка «неудовлетворительно», если количество правильных ответов менее 60%.

Форма *промежуточной аттестации* обучающихся – **дифференцированный зачет**. Участие обучающихся в процедуре получения зачѐта осуществляется за счѐт учебного времени (трудоѐмкости), отведѐнного на изучение дисциплины.

*Основные условия получения обучающимся дифференцированного зачѐта:* 

1) обязательно посещение лекций и практических занятий;

2) студент выполнил все виды учебной работы (включая самостоятельную) и отчитался об их

выполнении в сроки, установленные графиком учебного процесса по дисциплине;

3) студент выполнил Практические задания на положительную оценку;

4) заключительное тестирование с результатом выше 60%.

#### **КАДРОВОЕ ОБЕСПЕЧЕНИЕ УЧЕБНОГО ПРОЦЕССА ПО ДИСЦИПЛИНЕ**

#### **1. Требование ФГОС**

Не менее 70 процентов численности педагогических работников Организации, участвующих в реализации программы бакалавриата, и лиц, привлекаемых Организацией к реализации программы бакалавриата на иных условиях (исходя из количества замещаемых ставок, приведенного к целочисленным значениям), должны вести научную, учебно-методическую и (или) практическую работу, соответствующую профилю преподаваемой дисциплины (модуля).

Не менее 60 процентов численности педагогических работников Организации, и лиц, привлекаемых к образовательной деятельности Организации на иных условиях (исходя из количества замещаемых ставок, приведенного к целочисленным значениям), должны иметь ученую степень (в том числе ученую степень, полученную в иностранном государстве и признаваемую в Российской Федерации) и (или) ученое звание (в том числе ученое звание, полученное в иностранном государстве и признаваемое в Российской Федерации).

Не менее 5 процентов численности педагогических работников Организации, участвующих в реализации программы бакалавриата, и лиц, привлекаемых Организацией к реализации программы бакалавриата на иных условиях (исходя из количества замещаемых ставок, приведенного к целочисленным значениям), должны являться руководителями и (или) работниками иных организаций, осуществляющими трудовую деятельность в профессиональной сфере, соответствующей профессиональной деятельности, к которой готовятся выпускники (иметь стаж работы в данной профессиональной сфере не менее 3 лет).

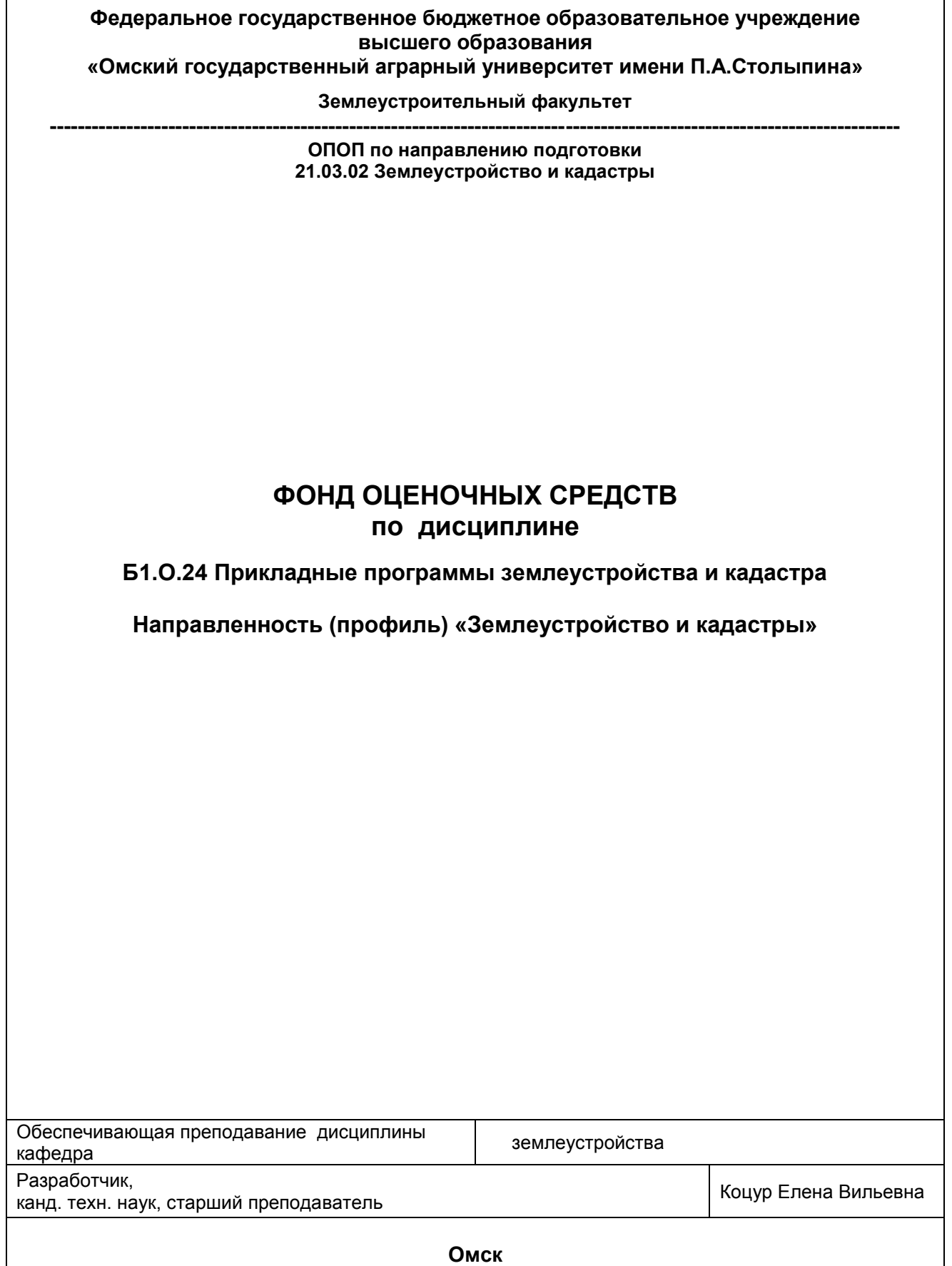

#### **ВВЕДЕНИЕ**

1. Фонд оценочных средств по дисциплине является обязательным обособленным приложением к Рабочей программе дисциплины.

2. Фонд оценочных средств является составной частью нормативно-методического обеспечения системы оценки качества освоения обучающимися указанной дисциплины.

3. При помощи ФОС осуществляется контроль и управление процессом формирования обучающимися компетенций, из числа предусмотренных ФГОС ВО в качестве результатов освоения дисциплины.

4. Фонд оценочных средств по дисциплине включает в себя: оценочные средства, применяемые для входного контроля; оценочные средства, применяемые в рамках индивидуализации выполнения, контроля фиксированных видов ВАРC; оценочные средства, применяемые для текущего контроля и оценочные средства, применяемые при промежуточной аттестации по итогам изучения дисциплины.

5. Разработчиками фонда оценочных средств по дисциплине являются преподаватели кафедры Землеустройства, обеспечивающей изучение обучающимися дисциплины в университете. Содержательной основой для разработки ФОС послужила Рабочая программа дисциплины.

.

## 1. ОЖИДАЕМЫЕ РЕЗУЛЬТАТЫ ИЗУЧЕНИЯ учебной дисциплины, персональный уровень достижения которых проверяется<br>с использованием представленных в п. 3 оценочных средств

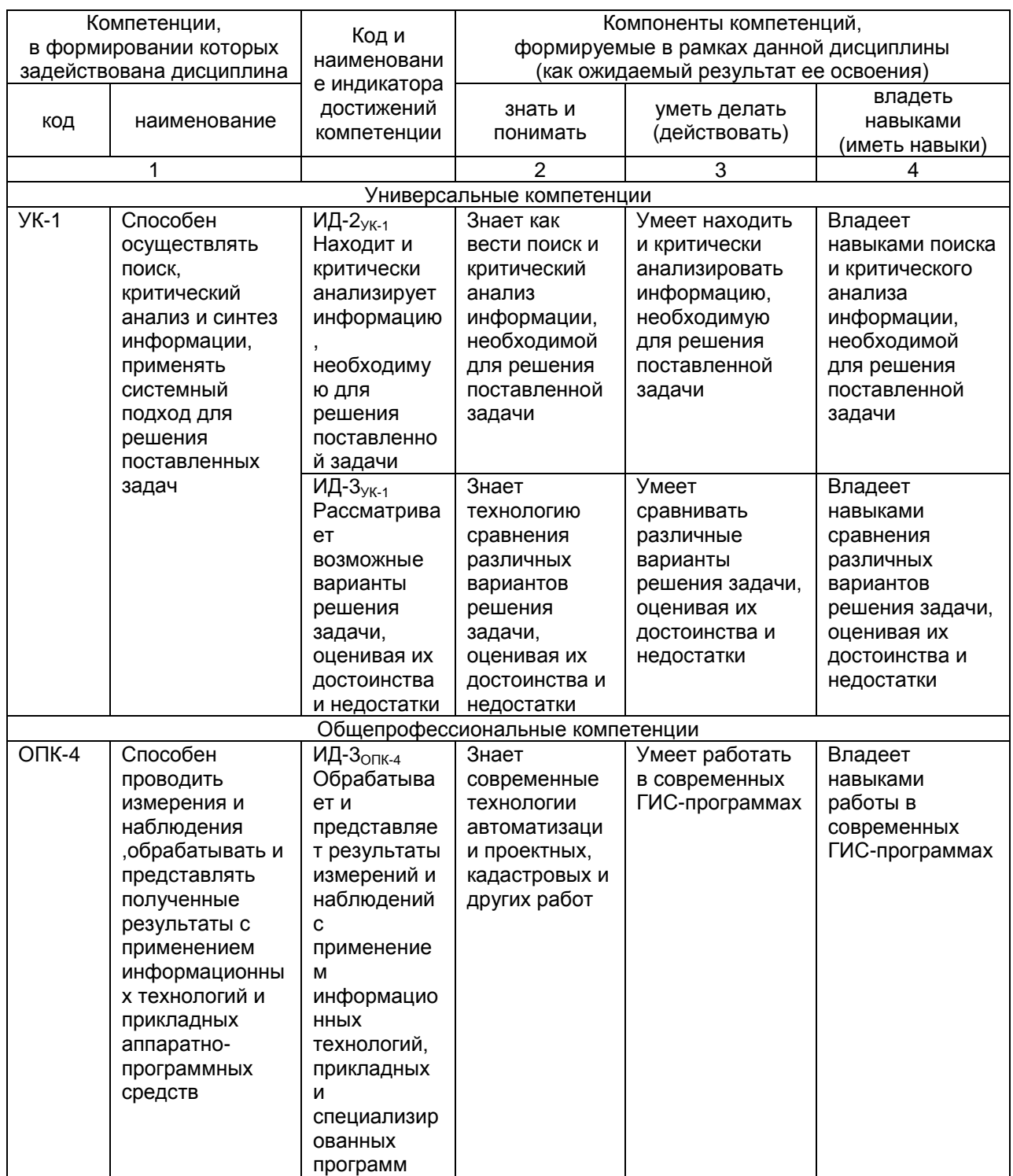

#### ЧАСТЬ 2. ОБЩАЯ СХЕМА ОЦЕНИВАНИЯ ХОДА И РЕЗУЛЬТАТОВ ИЗУЧЕНИЯ УЧЕБНОЙ ДИСЦИПЛИНЫ Общие критерии оценки и реестр применяемых оценочных средств

## 2.1 Обзорная ведомость-матрица оценивания хода и результатов изучения учебной дисциплины в рамках педагогического контроля

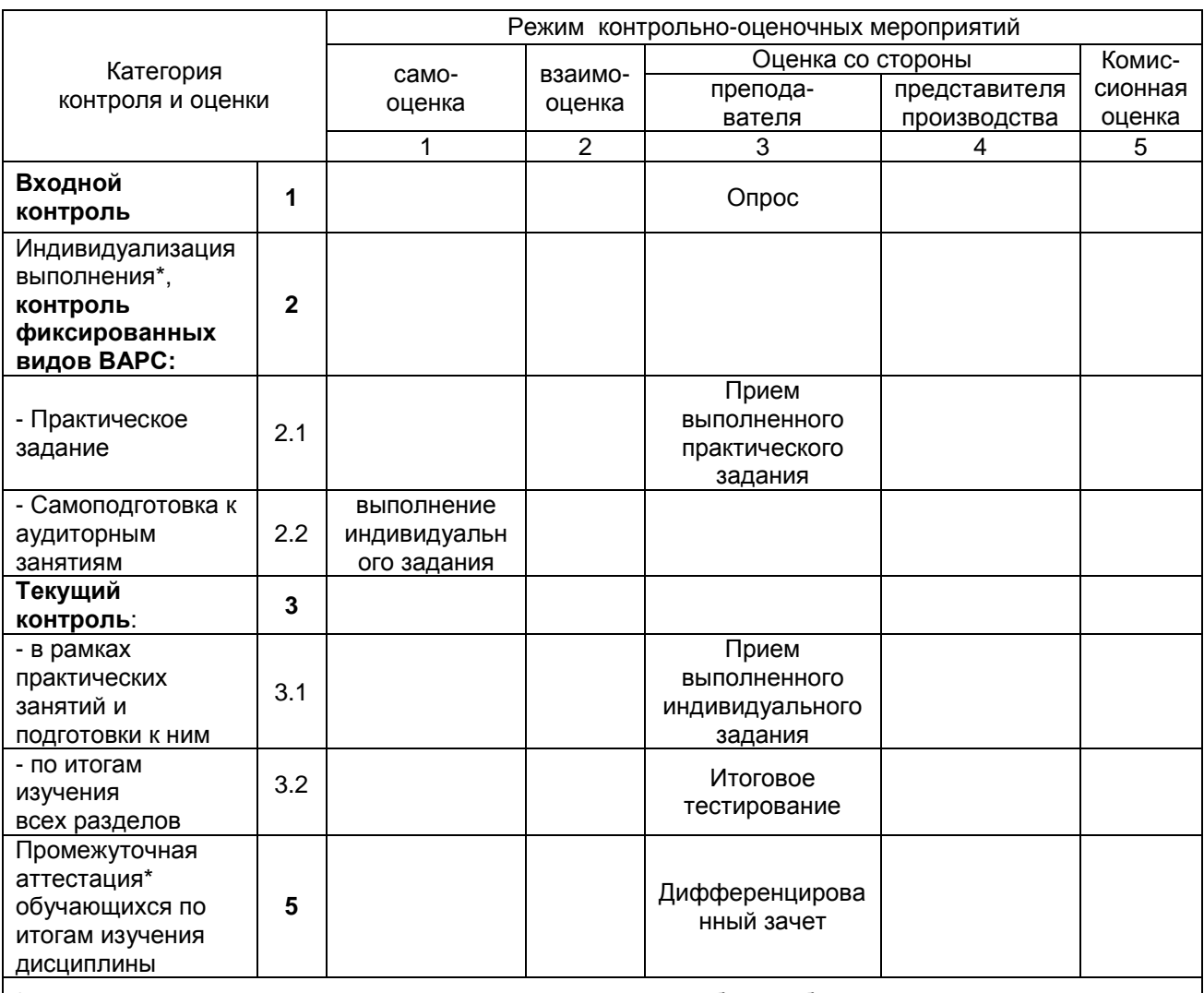

\* данным знаком помечены индивидуализируемые виды учебной работы

#### 2.2 Общие критерии оценки хода и результатов изучения учебной дисциплины

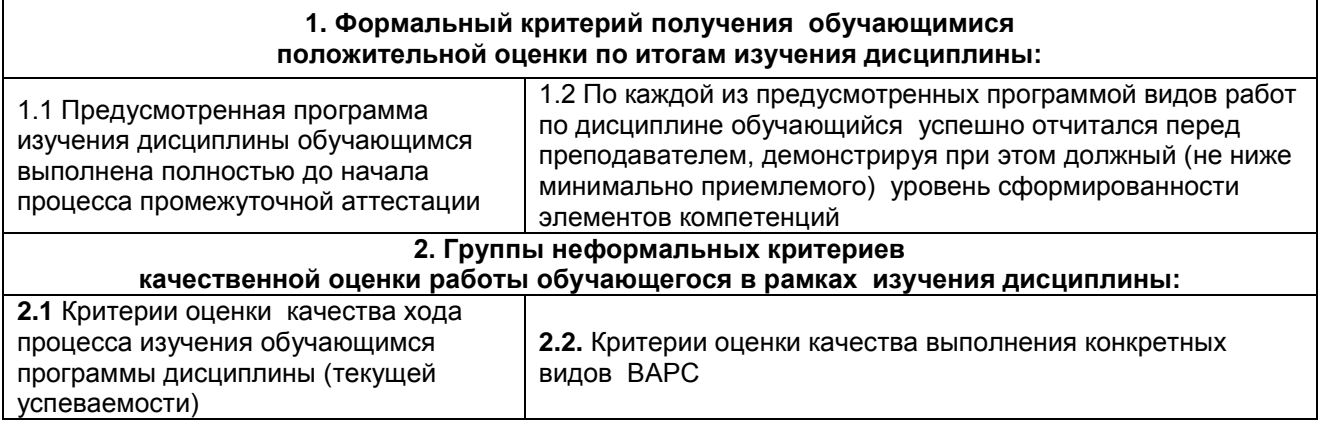

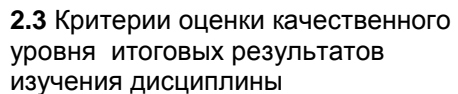

2.4. Критерии аттестационной оценки качественного уровня результатов изучения дисциплины

## 2.3 PEECTP

## элементов фонда оценочных средств по учебной дисциплине

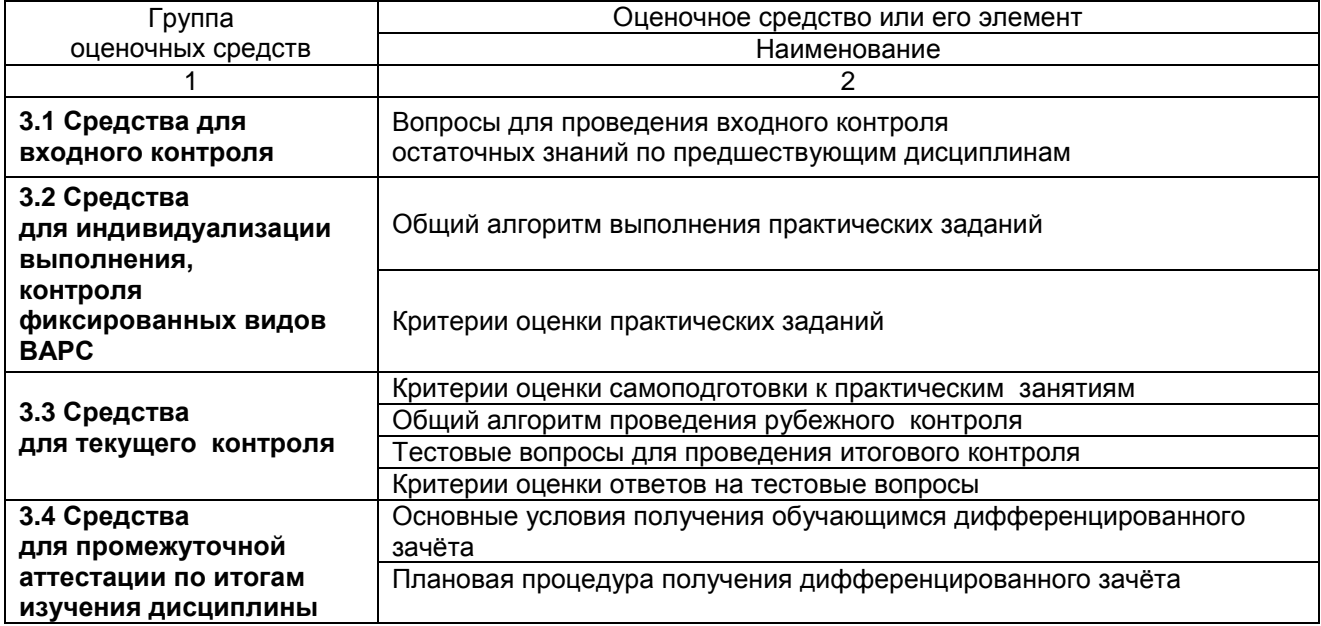

### 2.4 Описание показателей, критериев и шкал оценивания и этапов формирования компетенций в рамках дисциплины

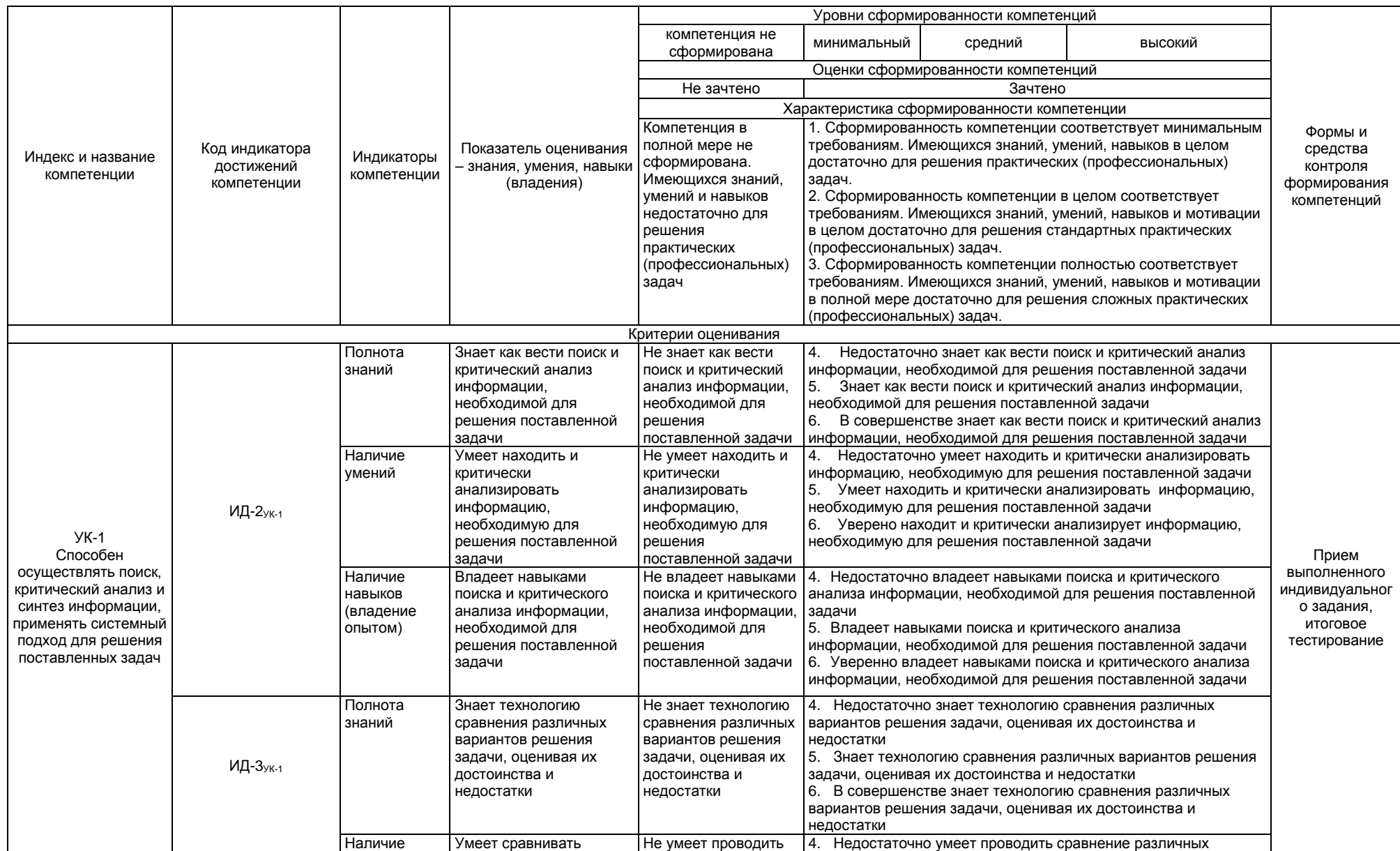

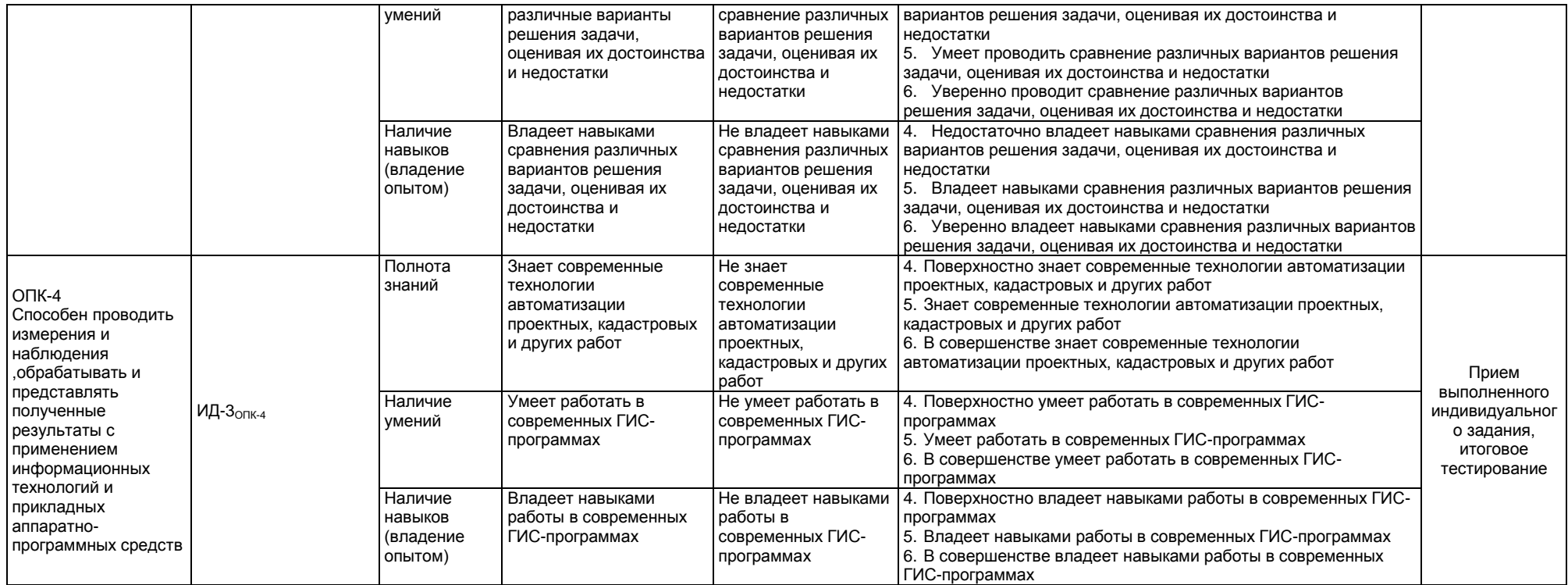

#### ЧАСТЬ 3 Методические материалы, определяющие процедуры оценивания знаний, умений, навыков, характеризующих этапы формирования компетенций

#### 3.1 Средства для входного контроля

#### **ВОПРОСЫ** для проведения входного контроля остаточных знаний по предшествующим дисциплинам

Входной контроль проводится в рамках практических занятий с целью выявления реальной готовности бакалавров к освоению данной дисциплины за счет знаний, умений и компетенций, сформированных на предшествующей дисциплине. Входной контроль разрабатывается при подготовке рабочей программы учебной дисциплины. Входной контроль проводится в форме опроса.

- 1. Дать понятие прикладным программам.
- 2. Дать понятие программному обеспечению.
- 3. Дать предназначение ГИС MapInfo.
- 4. Перечислить основные возможности и применение ГИС MapInfo.
- 
- го перечислить соловные настроятивать и первыстика с перечислить типы данных программы MapInfo.<br>6. Дать основные понятия ГИС MapInfo таблица, ее структура и состав.
- 7. Назвать атрибутивные данные в ГИС MapInfo, структура, состав и файл хранения.
- 8. Определить назначение и понятие в MapInfo Рабочего набора.
- 9. Назвать четыре варианта открытия начала сеанса работы в диалоговом окне «Открыть сразу».
- 10. Назвать основные инструменты панели «Операции».
- 11. Назвать основные инструменты панели «Программы».
- 12. Назвать основные команды, содержащиеся в главном меню программы.
- 13. Дать понятие регистрации растрового изображения.
- 14. Как происходит процесс регистрации растрового изображения?
- 15. Как правильно размещать контрольные (опорные) точки?
- 16. Объяснить способы регистрации растрового изображения.
- 17. Раскрыть значение погрешностей регистрации.
- 18. Как изменить значения контрольных точек?
- 19. Перечислить потребителей кадастровой информации.
- 20. Дать перечень сведений ГКН, представляющих наибольшую ценность и подлежащих размещению на кадастровых картах.
- 21. Назначение и понятие диалогового окна «Управление слоями».
- 22. Перечислить атрибуты слоя. Охарактеризуйте каждый атрибут.
- 23. Переупорядочение слоев. Удаление и добавление слоев.
- 24. Для чего используется масштабный эффект слоев?
- 25. Для чего необходимо производить дублирование окна карты.
- 26. Дать понятие косметического слоя.
- 27. Сохранение и удаление косметического слоя.
- 28. Дать понятие «видимый», «изменяемый», «доступный» слой.
- 29. Определить назначение и понятие диалогового окна «Подписывание».
- 30. Как правильно написать название слоя в программе MapInfo.
- 31. Как правильно выбрать тип при создании полей для слоя?
- 32. Описать процесс создания Новой таблицы (слоя).
- 33. Дать понятие векторной графики.
- 34. Определить какие объекты на предложенном растре являются площадными, линейными, а какие точечными (символьными).
- 35. Диалоговые окна «Стиль области», «Стиль линии», «Стиль символа». Назвать стили, присущие всем объектам на предложенном растре.
- 36. Назвать способы расстановки условных знаков.
- 37. Какие угодья создаются первым способом, а какие вторым?
- 38. Какие сельскохозяйственные и несельскохозяйственные угодья даны на предложенной Вам карте?
- 39. Для чего необходимо создавать в программе MapInfo Новый Отчет?
- 40. Перечислить порядок выравнивания объектов Отчета.
- 41. Для чего необходима разметка окна Отчета.
- 42. Перечислить четыре способа изменения размера изображения в окне Отчета.
- 43. С помошью каких команд можно изменять порядок наложения объектов на слое?
- 44. Перечислите этапы создания легенды карты.
- 45. Что включает внутреннее оформление карты в соответствие с макетом компоновки.

#### ШКАЛА И КРИТЕРИИ ОЦЕНИВАНИЯ

оценка «зачтено» – обучающийся ответил на поставленные вопросы оценка «не зачтено» - обучающийся не ответил на поставленные вопросы

#### 3.2 Средства для индивидуализации выполнения, контроля фиксированных видов ВАРС

#### Общий алгоритм выполнения практических заданий

Практическое задание 1 Создание точечного объекта путём экспорта из Excel

Практическое задание 2 Создание 3D-карты фрагмента территории города Исилькуль Омской области

Практическое задание 3 Создание карты ландшафтно-экологического зонирования в программе MapInfo Professional

#### ПРАКТИЧЕСКОЕ ЗАДАНИЕ 1 СОЗДАНИЕ ТОЧЕЧНОГО ОБЪЕКТА ПУТЁМ ИМПОРТА **ДАННЫХ ИЗ EXCEL**

13. Создать два документ в программе Excel: «Участок 1», «Участок 2»

14. Из раздаточного материала «Участок 1», «Участок 2» в соответствующих документах набираем первые три столбика с раздаточного (вместе с заголовками)

15. В программе Mapinfo поочередно импортировать данные из таблиц «Участок 1» и «Участок 2» (файл - открыть - тип файла Excel-задать заголовок- свойство полей (символьное, вещественное, вещественное))

16. В программе Маріпбо создаем два точечных объекта в одном окне «Участок 1» и «Участок 2» (таблица – создать точечный объект – Х извлечь из Ү, Ү извлечь из Х – поменять проекцию на «план-схема (метры)» и задать границы координатной сетки)

границы координатной сетки:

 $M$ ин  $X = 0$ Мин  $Y = 0$ 

Макс  $X = 3000000$ Макс  $Y = 3000000$ 

17. При создании слои закроются (закрыть всё, открыть оба слоя в активной карте)

18. Создать третий слой «Границы\_участка\_1»

19. Создать четвертый слой «Границы участка 2»

20. При создании слои закроются (закрыть всё, открыть четыре слоя в активной карте)

21. В слое «Границы участка 1» с включенными узлами инструментом «полигон» оцифровываем границы первого участка (стиль области: черная сплошная линия толщиной 2 пикселя)

22. Таким же путём оцифровываем границы 2 участка (стиль области: красная сплошная линия толшиной 2 пикселя)

23. Создаем новый отчет (окно - новый отчет) и оформляем «План границ земельного участка» по образцу в раздаточном материале.

24. Результат работы представлен на рисунке 1.

#### ПРАКТИЧЕСКОЕ ЗАДАНИЕ 2 СОЗДАНИЕ 3D-КАРТЫ ФРАГМЕНТА ТЕРРИТОРИИ ГОРОДА ИСИЛЬКУЛЬ ОМСКОЙ ОБЛАСТИ

6. Из папки «Четыре растра» зарегистрировать поочередно в одном окне все 4 растра.

7. Если изображение пропадёт правой мышкой показать по другому и указать масштаб в 1см -

8. Создать слой высоты с одним полем и забить туда высоты с растров.

9. Создать тематическую карту пошагово

5 M.

• Карта - Создать тематическую Карту, на экране будет выведен диалог Создание тематической Карты - Шаг 1 из 3.

• Выбрать тип «Поверхность», имя Шаблона «ТІNповерхность» и нажать кнопку «Дальше».

• На экране будет выведен диалог Создание тематической Карты - Шаг 2 из 3. Выберите таблицу «Высоты», объекты которой выделены, и выберите поле «Значение Высоты Точки», данные которого будут использоваться как значения тематической переменной. Нажмите кнопку «Дальше».

• На экране будет выведен диалог Создание тематической Карты - Шаг 3 из 3. Задайте настройки тематической карты и ее легенды.

• Нажмите на кнопку ОК. В окне карты будет создан тематический слой.

- Карта Создать 3Д-карту все по умолчанию ОК.
- 10. Результат работы представлен на рисунке 2.

#### **ПРАКТИЧЕСКОЕ ЗАДАНИЕ 3: СОЗДАНИЕ КАРТЫ ЛАНДШАФТНО-ЭКОЛОГИЧЕСКОГО ЗОНИРОВАНИЯ В ПРОГРАММЕ MAPINFO PROFESSIONAL**

#### **1.4 Создание слоев**

#### **1.4.1 «Угодья»**

описание информации находящейся на данном слое, описание алгоритма работы в данном

слое,

#### **Рисунок 1** – Слой **«Угодья»**

#### **1.4.2 «Дороги»**

описание информации находящейся на данном слое, описание алгоритма работы в данном

слое,

#### **Рисунок 2** – Слой **«Дороги»**

**и т.д. по всем слоям «Условные знаки», «Подписи», «Границы», «Рельеф», «Почвенная разность», «Негативные процессы», «Водная эрозия», «Коммуникации», «1 зона» - «13 зона»**

**1.5 Создание атрибутивной базы данных (для слоя «Рельеф»)**

Описать алгоритм внесение информации в Список «Рельеф»

**Рисунок 24** – Список «Рельеф»

#### **1.6 Зарамочное оформление карты «Схема ландшафтно-экологического зонирования»**

Описать процесс оформления карты СЛЭЗ

**Рисунок 25** – Карта «Схема ландшафтно-экологического зонирования ………… сельского поселения ………… муниципального района».

#### **Критерии оценки практических заданий**

Практические задания сдаются по мере их выполнения в сроки, в соответствии с графиком проведения практических занятий и внеаудиторной работы обучающихся.

В результате проверки заданий преподавателем выставляется оценка «отлично», «хорошо», удовлетворительно» и «неудовлетворительно». Работа оценивается по следующим критериям:

Оценка «отлично» ставится, если студент выполнил работу в полном объеме с соблюдением необходимой последовательности действий. Практическое задание оформлено в соответствие с стандартом.

Оценка «хорошо» ставится, если студент выполнил требования к оценке «5», но допущены не существенные недочеты.

Оценка «удовлетворительно» ставится, если студент выполнил задание без соблюдения стандартов.

Оценка «неудовлетворительно» ставится, если студент не выполнил задание.

#### **3.3 Средства для текущего контроля**

#### **Самоподготовка к практическим занятиям**

Форма отчѐтного материала: показ работы преподавателю в электронном варианте.

#### **Общий алгоритм самоподготовки к практическим занятиям:**

- 1 Преподаватель на практических занятиях в форме мастер-класс показывает обучающимся алгоритм выполнения очередного этапа работы при создании тематической карты.
- 2 Обучающиеся на занятиях, под руководством преподавателя, начинают работать с индивидуальными объектами.
- 3 Во внеаудиторное время обучающиеся дорабатывают выданный этап работы.
- 4 На следующем занятие, выполненное индивидуальное задание показывается преподавателю.
- 5 Преподаватель делает пометку о том, на каком этапе находится работа конкретного обучающегося.

#### **ШКАЛА И КРИТЕРИИ ОЦЕНИВАНИЯ**

Индивидуальные задания сдаются по мере выполнения в сроки, в соответствии с графиком проведения практических занятий и внеаудиторной работы обучающихся.

В результате проверки Индивидуальных заданий преподавателем выставляется оценка «зачтено» или «не зачтено». Работа оценивается по двум показателям:

- готовность картографического материала;
- соответствие картографического материала стандартам.

По зачетам отдельных индивидуальных заданий по окончанию изучения дисциплины выводится общая итоговая оценка.

Зачитывается индивидуальное задание, если:

практическое задание выполнено;

оформление работы соответствует предъявляемым требованиям.

Не зачитывается индивидуальное задание, если:

практическое задание не выполнено;

оформление работы не соответствует предъявляемым требованиям.

Не зачтенное индивидуальное задание полностью перерабатывается и представляется заново.

#### **Итоговое тестирование**

Тестирование осуществляется по всем темам и разделам дисциплины.

Процедура тестирования ограничена во времени и предполагает максимальное сосредоточение студента на выполнении теста, содержащего несколько тестовых заданий.

*Обучающемуся рекомендуется*:

1. при неуверенности в ответе на конкретное тестовое задание пропустить его и переходить к следующему, не затрачивая много времени на обдумывание тестовых заданий при первом проходе по списку теста;

2. при распределении общего времени тестирования учитывать (в случае компьютерного тестирования), что в автоматизированной системе могут возникать небольшие задержки при переключении тестовых заданий.

*Необходимо помнить, что*:

1. тест является индивидуальным. Общее время тестирования и количество тестовых заданий ограничены и определяются преподавателем в начале тестирования;

2. по истечении времени, отведѐнного на прохождение теста, сеанс тестирования завершается;

3. допускается во время тестирования только однократное тестирование;

4. вопросы студентов к преподавателю по содержанию тестовых заданий и не относящиеся к процедуре тестирования не допускаются;

*Тестируемому во время тестирования запрещается:* 

1. нарушать дисциплину;

2. копировать тестовые задания на съѐмный носитель информации или передавать их по электронной почте;

3. фотографировать задания с экрана с помощью цифровой фотокамеры;

4. выносить из класса записи, сделанные во время тестирования.

За несоблюдение вышеперечисленных требований преподаватель имеет право удалить тестируемого, при этом результат тестирования удаленного лица аннулируется.

*Тестируемый имеет право:*

Вносить замечания о процедуре проведения тестирования и качестве тестовых заданий.

Перенести сроки тестирования (по уважительной причине) по согласованию с преподавателем.

#### **Тестовые вопросы**

#### **РАЗДЕЛ 1. Прикладные программы и их применение**

#### **ТЕМА 1. Понятие прикладных программ и их применение**

1. Прикладные программы

это все программы, необходимые для организации диалога пользователя с компьютером это программы, предназначенные для выполнения определенных пользовательских задач, рассчитанные на непосредственное взаимодействие с пользователем это программы, не решающие проблему конечного пользователя

2. Программное обеспечение по назначению подразделяется на открытое системное коммерческое прикладное инструментальное УКАЖИТЕ НЕ МЕНЕЕ ТРЕХ ВЕРНЫХ ВАРИАНТОВ ОТВЕТА

3. Программное обеспечение по правовому статусу подразделяется на прикладное коммерческое системное открытое свободное УКАЖИТЕ НЕ МЕНЕЕ ТРЕХ ВЕРНЫХ ВАРИАНТОВ ОТВЕТА

4. К прикладному программному обеспечению относится комплектующее оборудование компьютера обеспечение необходимое для программиста программы, написанные для пользователей или самими пользователями для задания компьютеру конкретной определенной работы технические устройства для ввода информации

5. Системы искусственного интеллекта относятся к ... программному обеспечению. ОТВЕТ ЗАПИШИТЕ СТРОЧНЫМИ БУКВАМИ В ФОРМЕ ПРИЛАГАТЕЛЬНОГО В ДАТЕЛЬНОМ ПАДЕЖЕ

6. Соответствие между объектами

УКАЖИТЕ СООТВЕТСТВИЕ ДЛЯ КАЖДОГО ЭЛЕМЕНТА ЗАДАНИЯ

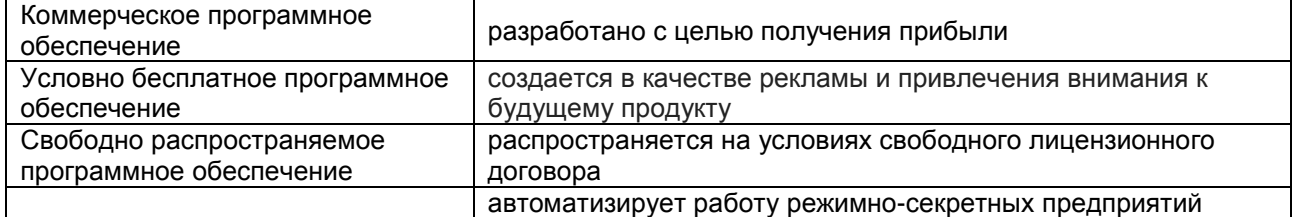

### **ТЕМА 2. Основы географической информационной системы MapInfo Professional**

1. ГИС MapInfo Professional предназначена

для редактирования растровых изображений

для обработки цифровых фотографий

для создания, редактирования и анализа картографической и пространственной информации для работы с текстовыми и табличными файлами

2. Типы графических объектов, создаваемые в ГИС MapInfo Professional комбинированные растровые, векторные коллекции объектов точечные, линейные, площадные, текстовые, коллекции объектов

3. Рабочий набор в ГИС MapInfo Professional

это список всех таблиц, окон и настроек, использующихся в сеансе работы и хранящихся в виде файла с расширением ТАВ

это список всех таблиц, окон и настроек, использующихся в сеансе работы и хранящихся в виде файла с расширением DAT

это список всех таблиц, окон и настроек, использующихся в сеансе работы и хранящихся в виде файла с расширением WOR

это список всех таблиц, окон и настроек, использующихся в сеансе работы и хранящихся в виде файла с расширением ID

4. Таблица в ГИС MapInfo Professional

это рисунок в окне «Карта»

содержит информацию, которую можно отобразить на географических картах или в списках (в стандартном табличном виде)

содержит информацию, которую можно отобразить в Легендах (в виде условных обозначениях) это графика в окне «Список»

5. С помощью ... можно создавать и редактировать карты, хранить и обрабатывать информацию, связанную с картографическими объектами.

ОТВЕТ ЗАПИШИТЕ ПРОПИСНЫМИ БУКВАМИ НА АНГЛИЙСКОМ ЯЗЫКЕ

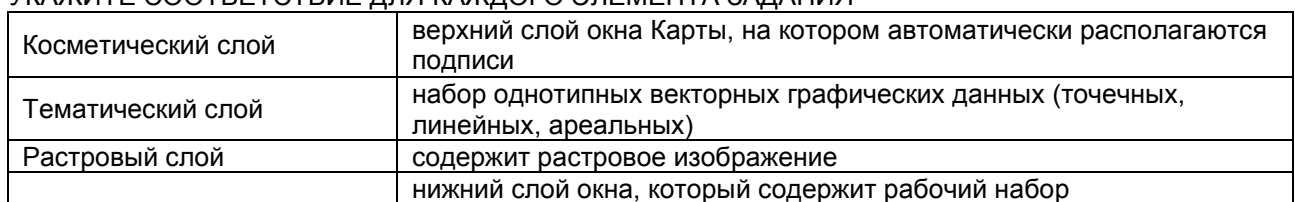

### 6. Соответствие между объектами

VKA WITE COOTRETCTRIJE JURI KA WUOLO GUEMENTA SAJAHIJA

ТЕМА 3. Виды компьютерной графики

1. Виды компьютерной графики растровая графика станковая графика фрактальная графика книжная графика трёхмерная графика **УКАЖИТЕ НЕ МЕНЕЕ ТРЕХ ВЕРНЫХ ВАРИАНТОВ ОТВЕТА** 

2. Недостатки растровой графики

малый объем памяти компьютера, возможность масштабирования и последующего анализа информация имеет "сплошной" характер, изображение "реалистичное" большой объем памяти компьютера, невозможность обработки изображения

3. Достоинства векторной графики

малый объем памяти компьютера, возможность масштабирования и последующего анализа "условность" изображения информация имеет "сплошной" характер, изображение "реалистичное"

4. Основные характеристики фрактальной графики рисунок состоит из подобных между собой элементов основным элементом является комбинация точек в файле изображения сохраняются только алгоритмы и формулы большой объем памяти компьютера УКАЖИТЕ НЕ МЕНЕЕ ДВУХ ВЕРНЫХ ВАРИАНТОВ ОТВЕТА

5. Эффект визуального искажения изображения при увеличение точек растра называется ... . ОТВЕТ ЗАПИШИТЕ СТРОЧНЫМИ БУКВАМИ В ФОРМЕ СУЩЕСТВИТЕЛЬНОГО В ТВОРИТЕЛЬНОМ ПАДЕЖЕ

#### 6. Соответствие между объектами

УКАЖИТЕ СООТВЕТСТВИЕ ДЛЯ КАЖДОГО ЭЛЕМЕНТА ЗАДАНИЯ

| Фрактальная графика | создание изображений с помощью уравнения или системы<br>уравнений                                             |  |  |  |
|---------------------|----------------------------------------------------------------------------------------------------|--|--|--|
| Растровая графика   | компьютерное представление рисунка, фотографии или иного<br>графического материала в виде набора точек растра |  |  |  |
| Векторная графика   | представление объектов и изображений с помощью<br>математического описания геометрических объектов            |  |  |  |
|                     | создание изображений путём моделирования объёмных объектов в<br>трёхмерном пространстве                       |  |  |  |

#### РАЗДЕЛ 2. Основы работы в ГИС MapInfo Professional

#### ТЕМА 1. Регистрация растрового изображения в программе MapInfo Professional

1. Регистрация растрового изображения необходима

при открытии и запуске MapInfo, для задания проекции и категории и создания \*.TIFF - файла при открытии и запуске MapInfo, для задания проекции и категории и создания \* ТАВ- файла

при открытии растра впервые в MapInfo, для задания проекции и категории, ввода координат опорных точек и создания \*.ТАВ- файла

2. Алгоритм редактирования контрольных точек регистрации растрового изображения меню таблица - Растр - регистрация изображения, выбрать контрольную точку - правка меню таблица - изменить - перестроить, изменить структуру таблицы слоя меню таблица - импорт - тип файла AutoCAD

3. Алгоритм регистрации растрового изображения

файл – открыть, тип файла – Растр, указать проекцию и категорию, ввести контрольные опорные точки регистрации

файл – создать, тип файла – Рабочий набор, указать проекцию и категорию, ввести контрольные опорные точки регистрации

файл – открыть, тип файла – MapInfo (\*.ТАВ), указать проекцию и категорию, ввести контрольные опорные точки регистрации

4. Размещать контрольные (опорные) точки регистрации растра необходимо

в центре растрового изображения

по диагонали растрового изображения

по периметру растрового изображения

по прямой линии в одном направлении

5. Очень важно точно расставлять ... точки при регистрации растрового изображения. ОТВЕТ ЗАПИШИТЕ СТРОЧНЫМИ БУКВАМИ В ФОРМЕ ПРИЛАГАТЕЛЬНОГО В ВИНИТЕЛЬНОМ ПАДЕЖЕ МНОЖЕСТВЕННОМ ЧИСЛЕ

6. Соответствие между объектами

УКАЖИТЕ СООТВЕТСТВИЕ ДЛЯ КАЖДОГО ЭЛЕМЕНТА ЗАДАНИЯ

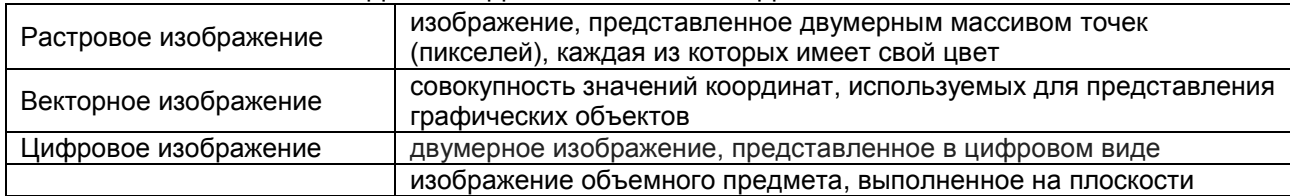

#### **ТЕМА 2. Порядок работы в ГИС MapInfo Professional**

1. Основные инструменты панели «Операции»

Выбор, Отменить удаление, Увеличивающая лупа, Уменьшающая лупа, Показать по другому, Ладошка, Линейка, Легенда

Символ, Линия, Полигон, Текст, Рамка, Форма, Добавить узел, Стиль символа, Стиль текста, Стиль линии, Стиль области

Новая таблица, Открыть таблицу, Сохранить таблицу, Вырезать, Копировать, Вставить, Отмена, Новый список, Новая карта, Новый Отчет, Новый График

2. Основные инструменты панели «Пенал»

Выбор, Отменить удаление, Увеличивающая лупа, Уменьшающая лупа, Показать по другому, Ладошка, Линейка, Легенда

Символ, Линия, Полигон, Текст, Рамка, Форма, Добавить узел, Стиль символа, Стиль текста, Стиль линии, Стиль области

Новая таблица, Открыть таблицу, Сохранить таблицу, Вырезать, Копировать, Вставить, Отмена, Новый список, Новая карта, Новый Отчет, Новый График

3. Основные инструменты панели «Команды»

Выбор, Отменить удаление, Увеличивающая лупа, Уменьшающая лупа, Показать по другому, Ладошка, Линейка, Легенда

Символ, Линия, Полигон, Текст, Рамка, Форма, Добавить узел, Стиль символа, Стиль текста, Стиль линии, Стиль области

Новая таблица, Открыть таблицу, Сохранить таблицу, Вырезать, Копировать, Вставить, Отмена, Новый список, Новая карта, Новый Отчет, Новый График

4. Варианты открытия начала сеанса работы в диалоговом окне «Открыть сразу»

«Восстановить прошлый сеанс», «Предыдущий Рабочий набор», «Легенду», «Список» «Восстановить прошлый сеанс», «Предыдущий Рабочий набор», «ЗD - карту», «Тематическую карту» «Восстановить прошлый сеанс», «Предыдущий Рабочий набор», «Рабочий Набор», «Таблицу»

5. Основные технологические процессы в MapInfo: ввод данных, ... , геоинформационное моделирование, подготовка данных к печати. ЗАПИШИТЕ СЛОВОСОЧЕТАНИЕ СТРОЧНЫМИ БУКВАМИ В ИМЕНИТЕЛЬНОМ ПАДЕЖЕ

#### 6. Соответствие между объектами

УКАЖИТЕ СООТВЕТСТВИЕ ДЛЯ КАЖДОГО ЭЛЕМЕНТА ЗАДАНИЯ

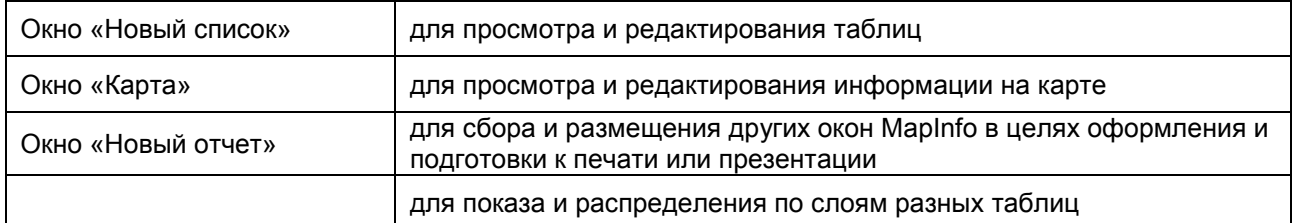

### **ТЕМА 3. Послойное картографирование**

1. В ГИС MapInfo «Слой» это набор однотипных векторных графических данных набор однотипных растровых графических данных набор, содержащий окно «Легенда»

2. Какой диалог необходимо выполнить, чтобы изменить структуру Таблицы слоя меню «Окно – новый Отчет» меню «Таблица – Изменить – Перестроить» меню «Таблица – Изменить – Упаковать» меню «Таблица – Изменить – Переименовать» меню «Карта – Режимы»

3. В окне «Управление слоями» Косметический слой всегда располагается последним в любом месте первым предпоследним

4. Чтобы изменить форму графического объекта необходимо выбрать пиктограммы Управление слоями Форма Добавить узел Рамка Стиль области УКАЖИТЕ НЕ МЕНЕЕ ДВУХ ВЕРНЫХ ВАРИАНТОВ ОТВЕТА

5. ... - это изначально пустой слой, лежащий поверх всех прочих слоев. ЗАПИШИТЕ СЛОВОСОЧЕТАНИЕ СТРОЧНЫМИ БУКВАМИ В ИМЕНИТЕЛЬНОМ ПАДЕЖЕ

6. Соответствие между объектами УКАЖИТЕ СООТВЕТСТВИЕ ДЛЯ КАЖДОГО ЭЛЕМЕНТА ЗАДАНИЯ

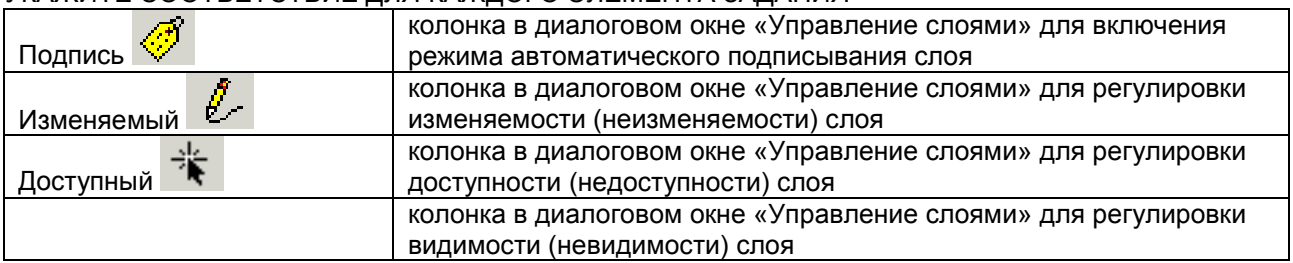

## **ТЕМА 4. Создание атрибутивной базы данных**

1. Назначение диалогового окна Подписывание

вывод в окне Очета информации из окна Списка (семантической базы данных), если таковая там имеется

вывод в окне Карты информации из окна Списка (семантической базы данных), если таковая там имеется

вывод в окне Карты информации из окна Легенда

2. В атрибутивной базе данных содержатся различные графические объекты дополнительные сведения о графических объектах базы данных, описывающие качественные и количественные характеристики объектов

3. Как изменить режимы окна Карты, чтобы автоматически вычислялась площадь в гектарах? Меню Настройки – Режимы Меню Карта – Режимы – Координаты в гектарах Меню Карта – Режимы – Площади в гектарах

4. Окно Информация вызывается щелчком «мыши» на объект в окне Карты выбором нужной строки в окне Список щелчком «мыши» на объект в окне Отчета

5. Для просмотра атрибутивных данных таблицы, соответствующих тем или иным объектам на Карте, необходимо выбрать инструментом ... из панели Операции, указав на графический объект на Карте.

ОТВЕТ ЗАПИШИТЕ СТРОЧНЫМИ БУКВАМИ В ФОРМЕ СУЩЕСТВИТЕЛЬНОГО В ИМЕНИТЕЛЬНОМ ПАДЕЖЕ

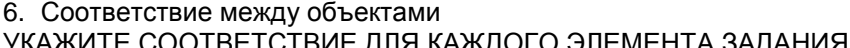

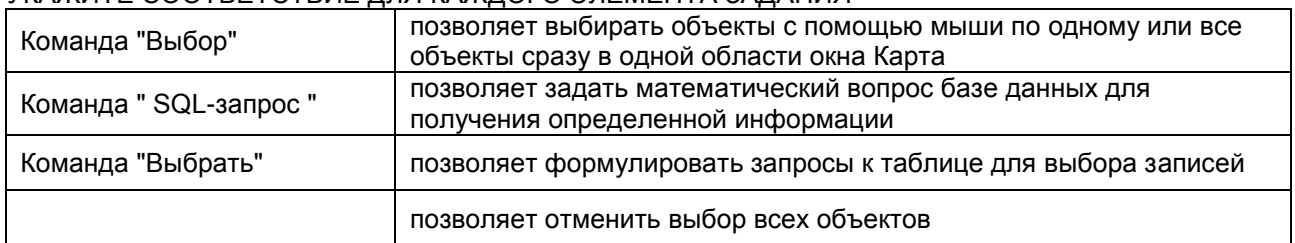

#### **ТЕМА 5. Создание рабочего набора**

1. Замена имени таблицы входящей в Рабочий Набор непосредственно в Рабочем Наборе приведет к тому, что он

откроется не откроется откроется частично

2. Для сохранения в Рабочем Наборе информации о принтере необходимо установить флажок на команде

"Сохранять параметры печати в Рабочем Наборе" в разделе Настройки – Режимы – Стартовые "Извлекать настройки печати из Рабочего Набора" в разделе Настройки – Режимы – Стартовые "Сохранять Запросы в Рабочем Наборе" в разделе Настройки – Режимы – Стартовые

3. Для сохранения Запросов в Рабочем Наборе необходимо установить флажок на команде "Сохранять параметры печати в Рабочем Наборе" в разделе Настройки – Режимы – Стартовые "Извлекать настройки печати из Рабочего Набора" в разделе Настройки – Режимы – Стартовые "Сохранять Запросы в Рабочем Наборе" в разделе Настройки – Режимы–Стартовые

4. Для того чтобы открыть рабочий набор необходимо выполнить следующие команды: Файл – Открыть – задать Тип файлов Рабочий набор (\*.wor, \*.mws) – выбрать нужный файл – Открыть Файл – Открыть – задать Тип файлов MapInfo (\*.tab) – выбрать нужный файл – Открыть Файл – Открыть – задать Тип файлов Растровый снимок – выбрать нужный файл – Открыть

5. ... это удобный путь возвращения к ранее созданным картам, без того чтобы открывать каждый файл вручную, отдельно.

ЗАПИШИТЕ СЛОВОСОЧЕТАНИЕ СТРОЧНЫМИ БУКВАМИ В ИМЕНИТЕЛЬНОМ ПАДЕЖЕ

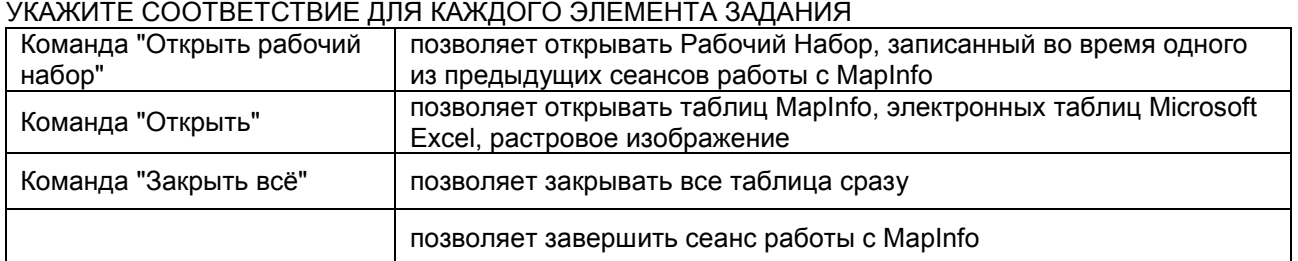

#### 6. Соответствие между объектами

### **ТЕМА 6. Создание тематической карты**

1. В MapInfo можно создавать тематические карты следующих типов: диапазоны значений растровые поверхности крупномасштабные турбулентные УКАЖИТЕ НЕ МЕНЕЕ ДВУХ ВЕРНЫХ ВАРИАНТОВ ОТВЕТА

2. На основе одного слоя карты можно создать несколько тематических карт одну тематическую карту ограниченное количество тематических карт

3. Чтобы все тематические слои были видны в окне карты, необходимо соблюдать определенные правила расположения тематических слоев не соблюдать определенные правила расположения тематических слоев базовый слой должен быть всегда первым

4. Тематические карты разных типов создаются по одному алгоритму по своему алгоритму как получится

5. В MapInfo Professional можно создавать ... семи типов. ЗАПИШИТЕ СЛОВОСОЧЕТАНИЕ СТРОЧНЫМИ БУКВАМИ В ИМЕНИТЕЛЬНОМ ПАДЕЖЕ МНОЖЕСТВЕННОМ ЧИСЛЕ

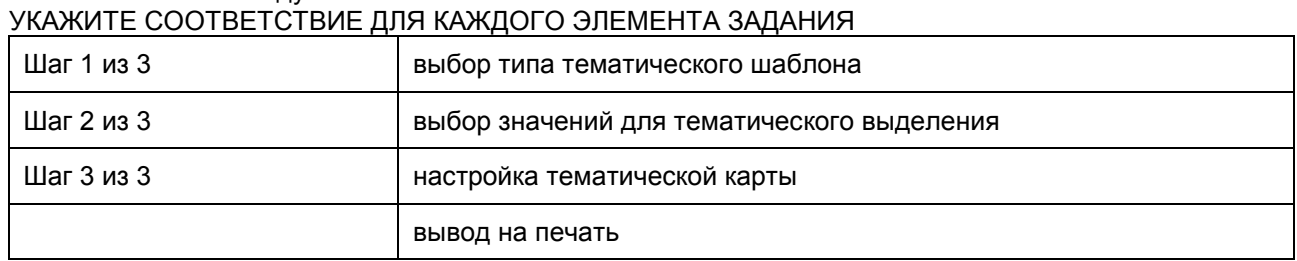

## 6. Соответствие между объектами

#### **ТЕМА 7. Компоновка карты и формирование макета печати**

1. В MapInfo окно "Отчет" создается для заполнения семантической базы данных формирования макета Карты выводимой на печать работы с реляционными таблицами

2. Этапы создания легенды карты меню Окно – Создать Легенду

меню Карта – Создать Легенду, выполнить пошагово команды настройки шрифтов, заголовков, стилей

меню Таблица – Создать Легенду

3. Окно Отчета становится доступно немедленно после запуска MapInfo только после создания карты только после создания слоев

4. Вкладка Отчѐт содержит такие команды, как показать реальный размер запустить программу Mapbasic размер макета сохранить рабочий набор показать весь макет УКАЖИТЕ НЕ МЕНЕЕ ТРЕХ ВЕРНЫХ ВАРИАНТОВ ОТВЕТА

5. В MapInfo можно формировать и распечатывать ... с фрагментами карт, списками, графиками и надписями.

ОТВЕТ ЗАПИШИТЕ СТРОЧНЫМИ БУКВАМИ В ФОРМЕ СУЩЕСТВИТЕЛЬНОГО В ИМЕНИТЕЛЬНОМ ПАДЕЖЕ МНОЖЕСТВЕННОМ ЧИСЛЕ

6. Соответствие между объектами

УКАЖИТЕ СООТВЕТСТВИЕ ДЛЯ КАЖДОГО ЭЛЕМЕНТА ЗАДАНИЯ

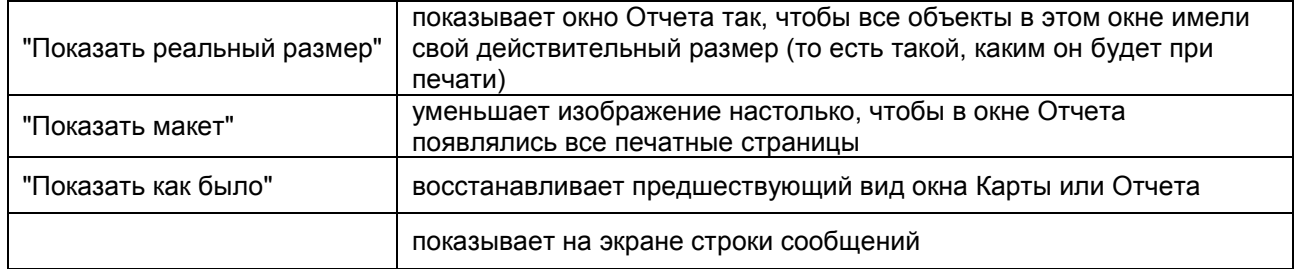

#### **Критерии оценки ответов на тестовые вопросы рубежного контроля:**

- Оценка «отлично», если количество правильных ответов от 81-100%.
- Оценка «хорошо», если количество правильных ответов от 71-80%.
- Оценка «удовлетворительно», если количество правильных ответов от 61-70%.
- Оценка «неудовлетворительно», если количество правильных ответов менее 60%.

#### **3.5 Средства для промежуточной аттестации по итогам изучения дисциплины**

#### **ПЛАНОВАЯ ПРОЦЕДУРА получения зачета**

#### **Основные условия получения обучающимся дифференцированного зачѐта:**

1) обязательно посещение лекций и практических занятий;

2) студент выполнил все виды учебной работы (включая самостоятельную) и отчитался об их

выполнении в сроки, установленные графиком учебного процесса по дисциплине;

3) студент выполнил Практические задания на положительную оценку;

4) заключительное тестирование с результатом выше 60%.

#### **Плановая процедура получения дифференцированного зачѐта:**

1) Обучающийся проходит тестирование.

2) Преподаватель просматривает итоговый результат изучения данной дисциплины (тематические карты в распечатанном или электронном виде) и записи в журнале учѐта посещаемости и успеваемости обучающихся.

3) Преподаватель выставляет оценку в экзаменационную ведомость и в зачѐтную книжку обучающегося.

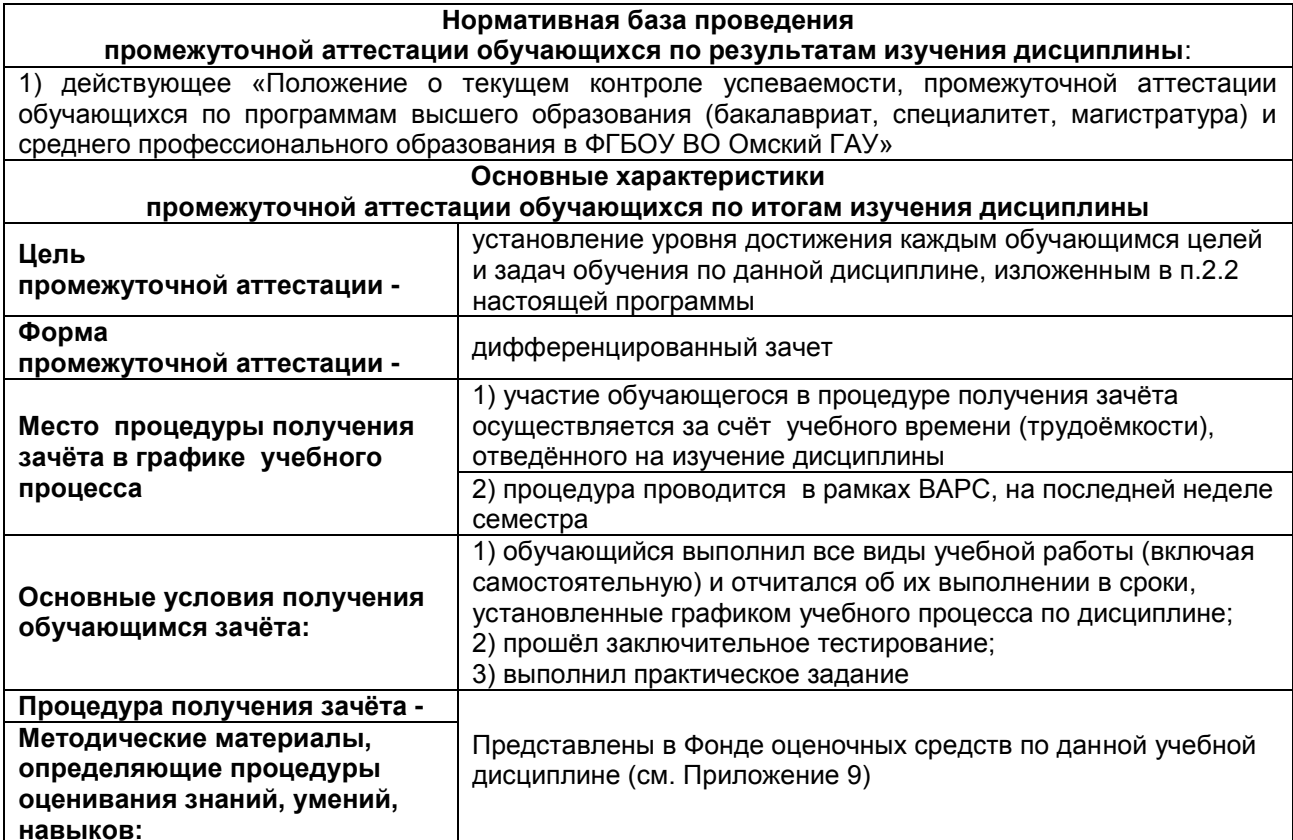

## ЛИСТ РАССМОТРЕНИЯ И ОДОБРЕНИЯ

Фонд оценочных средств учебной дисциплины<br>Б1.О.24 Прикладные программы землеустройства и кадастра<br>в составе ОПОП

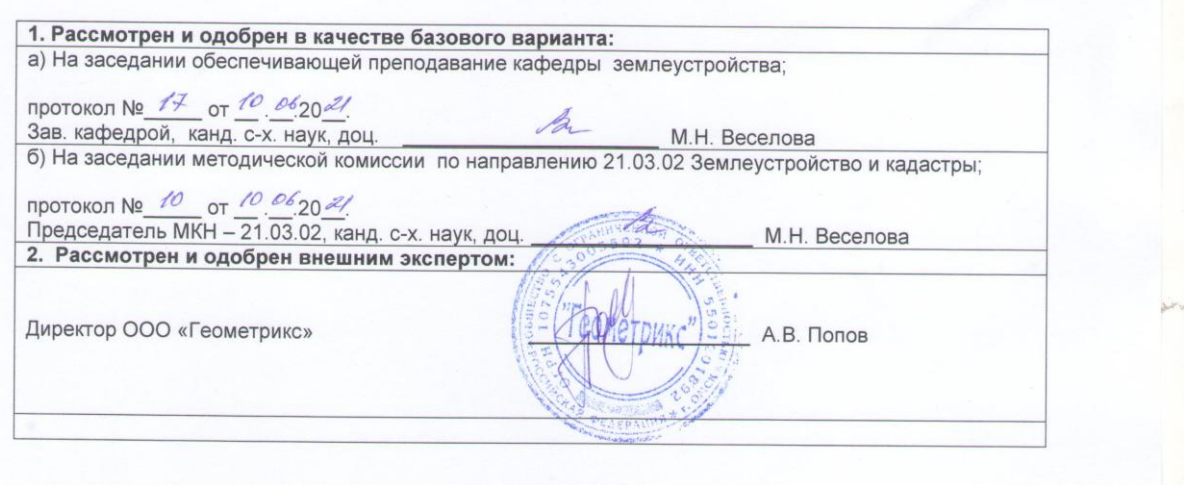

## **ПРИЛОЖЕНИЕ 10**

#### **ИЗМЕНЕНИЯ И ДОПОЛНЕНИЯ к рабочей программе дисциплины в составе ОПОП 21.03.02 Землеустройство и кадастры**

#### **Ведомость изменений**

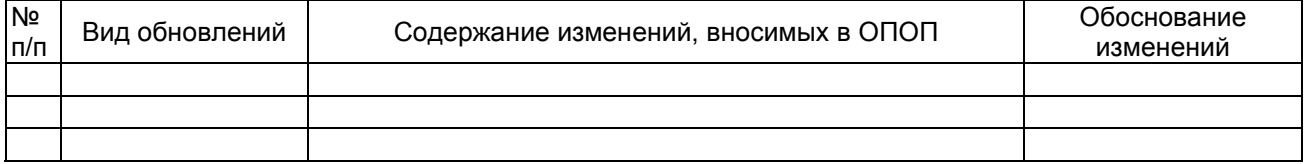